# Partie 1 Base de données

#### **Introduction générale**

#### 1- Définition d'une base de données :

Une base de données est un ensemble de fichiers structuré et organisé permettant le stockage de grandes quantités d'informations afin d'en faciliter l'exploitation (ajout, mise à jour, recherche de données).

2- SGBD (Système de Gestion de Bases de Données)

## **Système de Gestion de Base de Données(SGBD)**

C'est un outil qui permet de de **gérer** des nouvelles bases de données, c'est-à-dire :

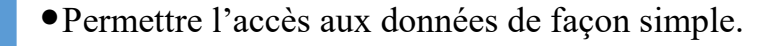

- •Autoriser un accès aux informations à plusieurs utilisateurs,
- •Manipuler les données présentes dans la base de données (insertion, suppression modification)
- •Assurer la sécurité des données

2

3

4

## **SGBD relationnel (SGBDR)**

#### **Objectifs du modèle relationnel**

•Indépendance entre les applications et la représentation interne des données.

•Etablir une base de données solide pour traiter les problèmes de cohérence et de redondance des données.

Le SGBD qui gère une BDD relationnelle est appelé "SGBD relationnel", ce qui est souvent abrégé en SGBDR.

Dans le modèle relationnel, les données sont organisées sous forme de

**tableaux de valeurs** appelés **tables.**

**Les tables :**

1

## **Table**

#### **Entité = tableau de valeurs = table**

*La table est une collection de données relatives à un sujet spécifique tel qu'un client ou un véhicule.*

*Les* tables organisent les données en colonnes et en lignes.

La Colonne (attribut ou champ) :

Catégorie d'informations précise.

La ligne (Enregistrement ou n-uplet):

Série d'informations concernant le même sujet

**Schéma d'une table :** S'écrit sous la forme suivante :

**Nom-table (champ1, champ2, champ3,……)**

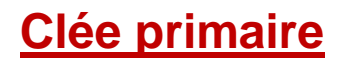

Est un champ qui permet d'identifier de façon unique chaque enregistrement de la table

dont elle en fait partie et améliore les performances du serveur de bases de données.

## **Clé étrangère**

La clé étrangère est **une clé primaire** qui a migré d'une table-mère à une table-

fille.

Elle permet de **gérer des relations** entre plusieurs tables, et garantit **la cohérence** 

**des données.**

**Notation :** Par convention, la clé étrangère est suivi du caractère **#**

## **Relation**

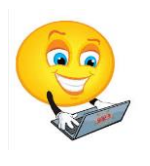

#### **Les relations**

Une relation est un lien entre deux tables d'une base de données à l'aide de deux **champs en commun** à ces deux tables. Ces deux champs sont dits **associés.**

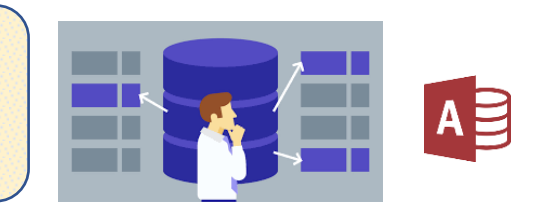

Pour accéder simultanément à plusieurs tables, il faut définir une relation ; c.-à-d. créer un lien entre les tables pour que Microsoft Access puisse **fusionner les données de plusieurs tables**.

#### **Relation un à un (1-1)**

www.infoplus.jmediste qu'un enregistrement de la première table ne peut correspondre qu'un seul enregistrement dans la deuxième table.

#### **Exemple :**

RG1 : Une personne possède un et un seul N° de carte d'identité et

RG2 : Un N° de carte d'identité désigne une et une seule personne.

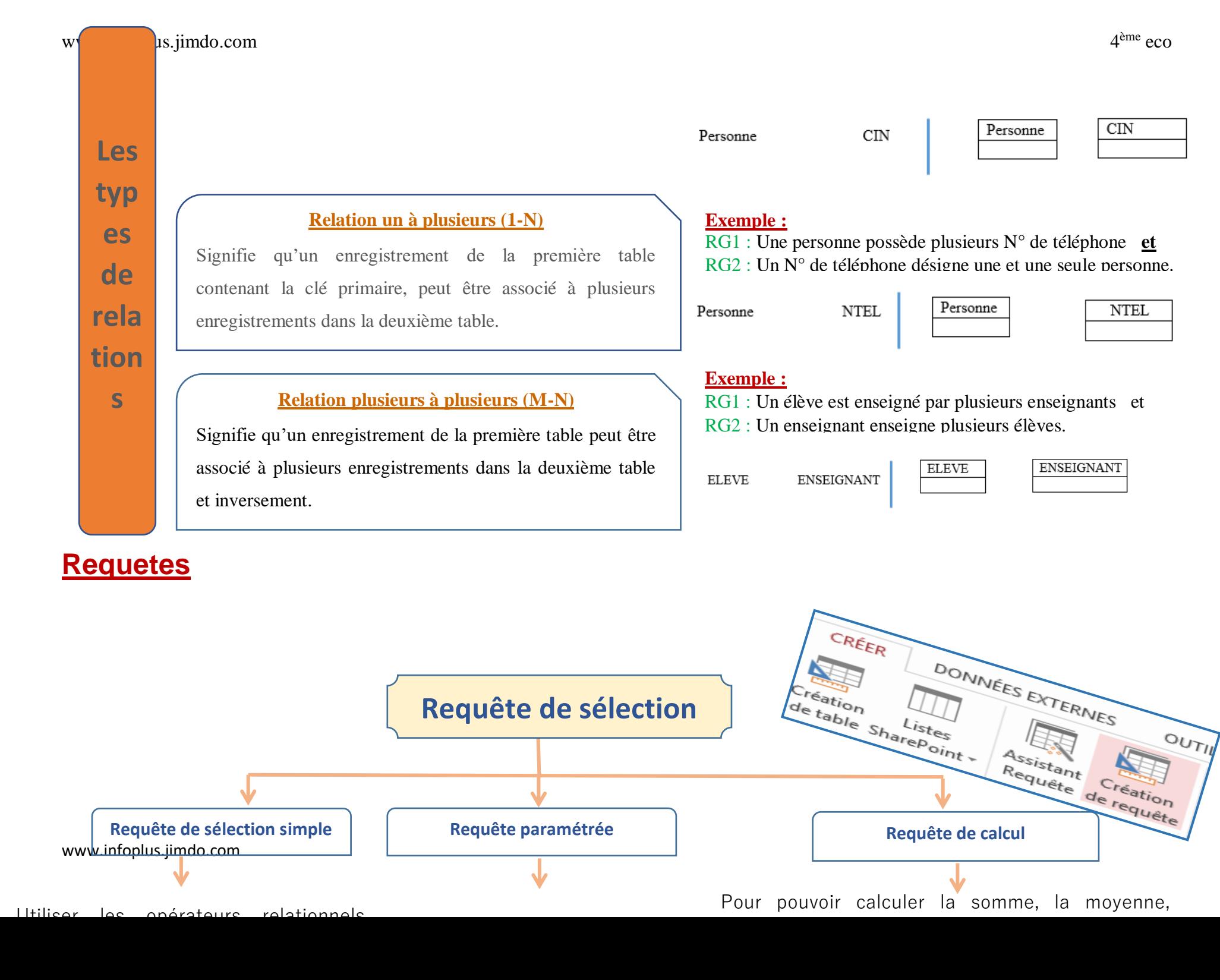

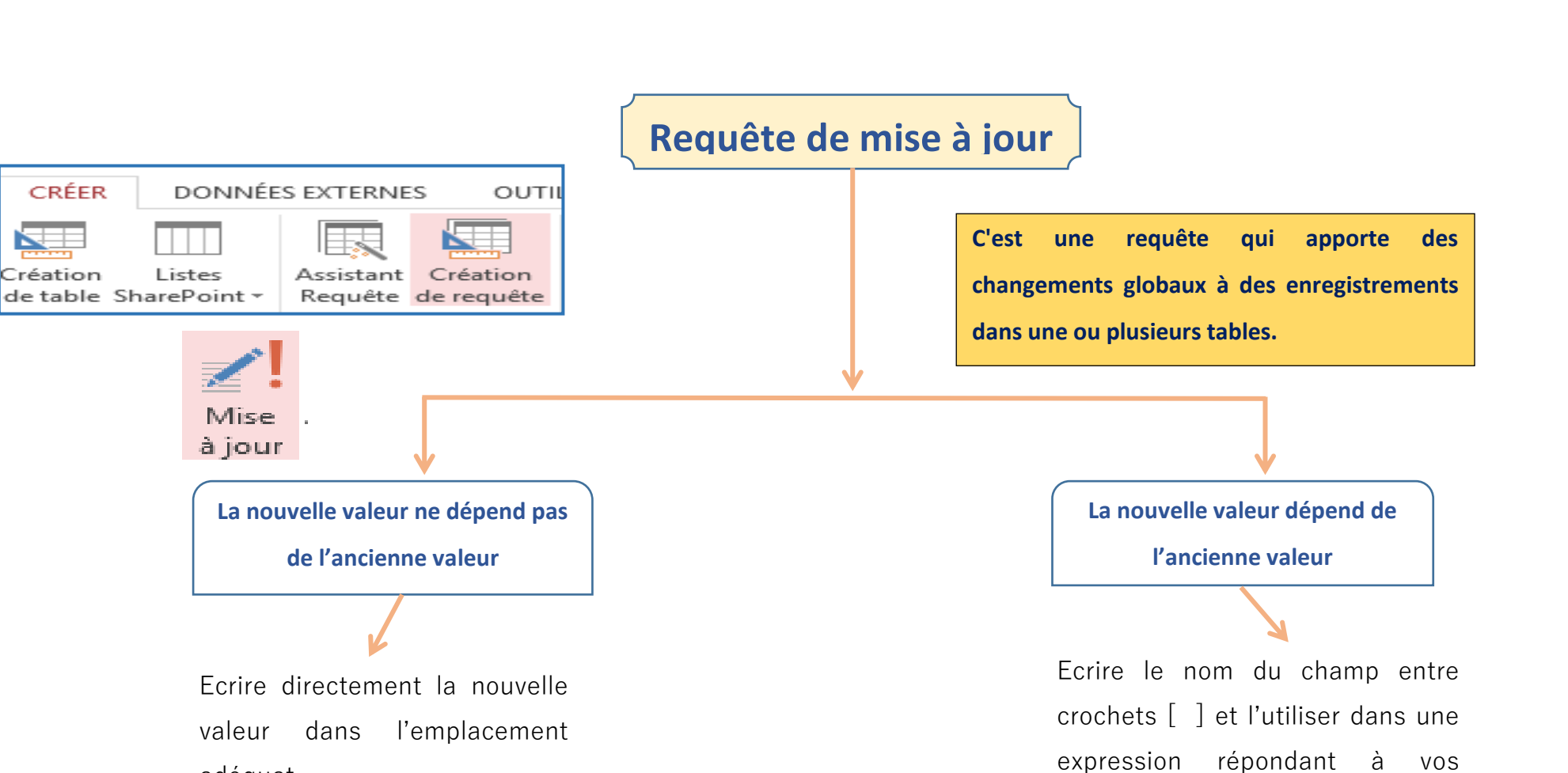

adéquat.

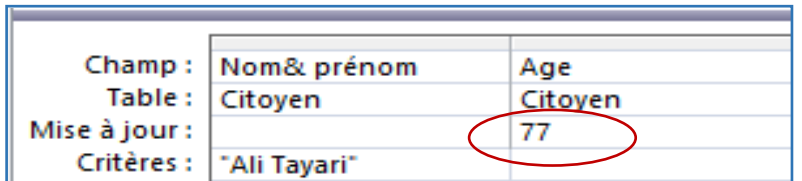

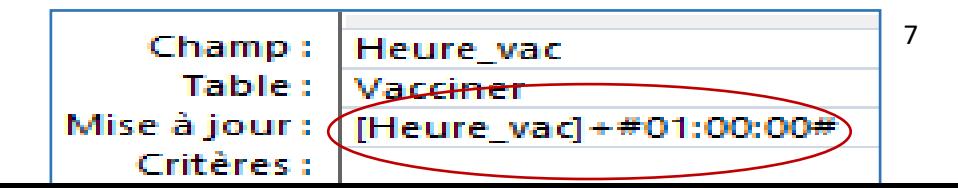

besoins

## **Requête d'ajout**

**Elle permet d'ajouter un groupe d'enregistrements** 

**d'une ou de plusieurs tables à la fin d'une ou de** 

**plusieurs tables.**

**L'ajout des enregistrements se fait par défaut à la fin de la table.**

**Si la table contient des contraintes d'ordre, l'ajout se fait dans la bonne position.**

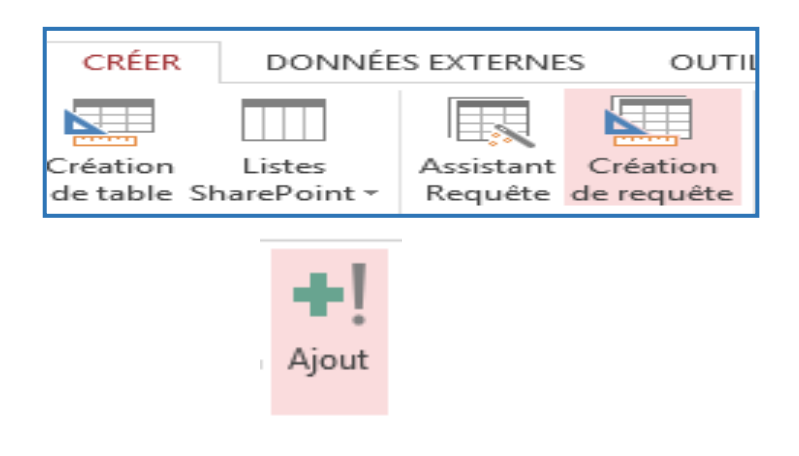

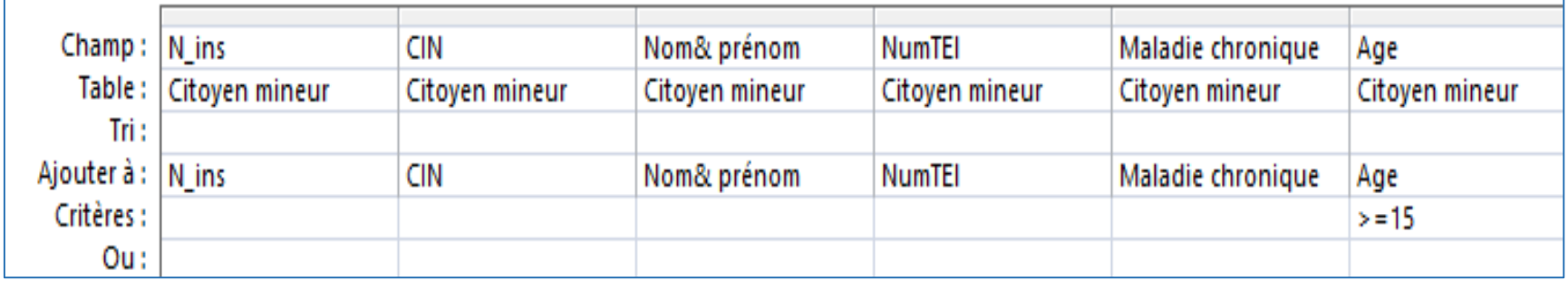

## **Requête de suppression**

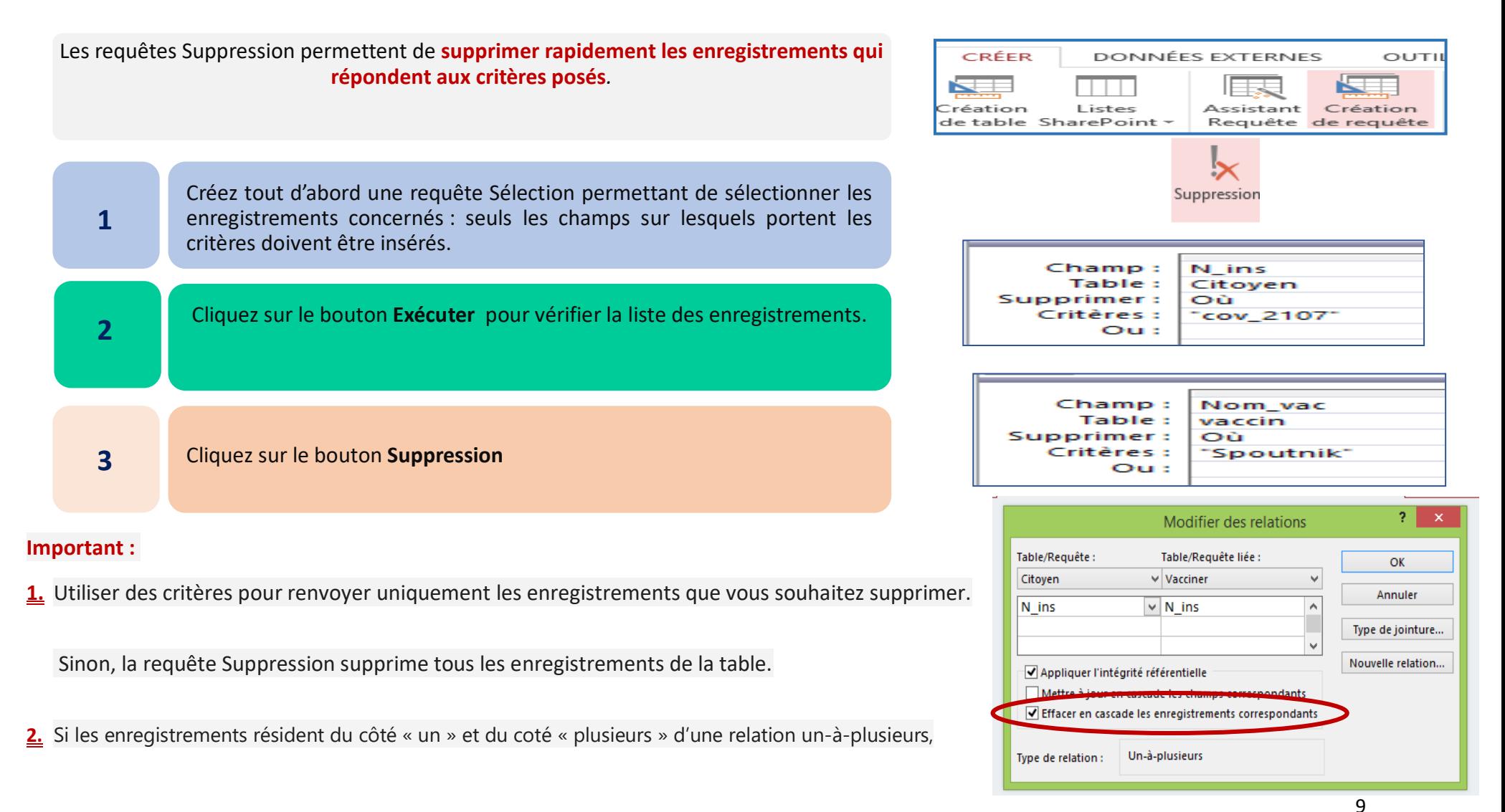

vous devrez peut-être modifier la relation avant d'exécuter la requête Suppression.

#### **TP n°1 : Base de données**

Soit la base de données suivante:

**Client** (num\_clt, nom\_clt, prenom\_clt, adresse\_clt, numtel\_clt)

**Fournisseur** (num\_fr, nom\_fr, adresse\_fr, numtel\_fr)

**Produit** (code\_pdt, desig\_pdt, prix\_pdt, qté\_pdt) Produit\_livré (num\_clt , num\_fr, code\_pdt, date, qté)

1. Lancer le logiciel MS Access puis créer une nouvelle base de données **nouvelle antique de livraison** que vous devez enregistrer dans votre dossier de travail situé sous le chemin C:\bac2022.

2. Créer les tables **Client**, **Fournisseur**, **Produit** et **Produit\_livré**, en tenant **Nommatique des proprietés** compte des indications ci-dessous, et les enregistrer respectivement sous les noms Client. Fournisseur. Produ enregistrer respectivement sous les noms **Client**, **Fournisseur**, **Produit** et

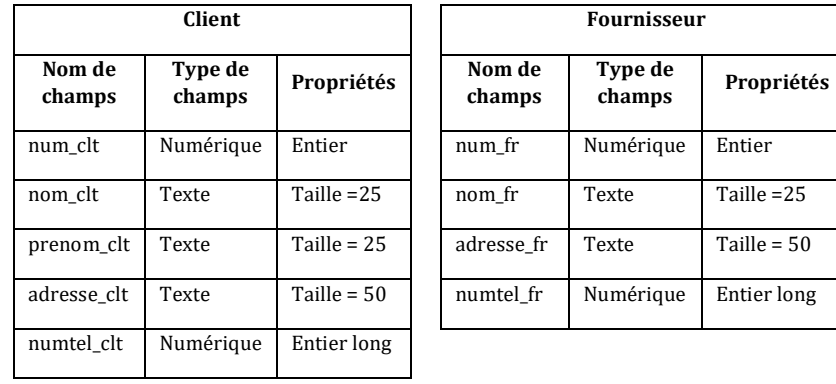

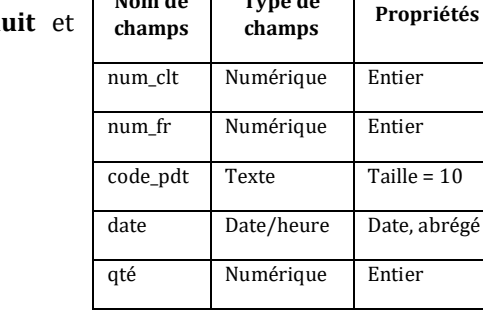

**Nom de** 

**Produit\_livré**

**Type de** 

**3.** Remplir les tables par les données suivantes :

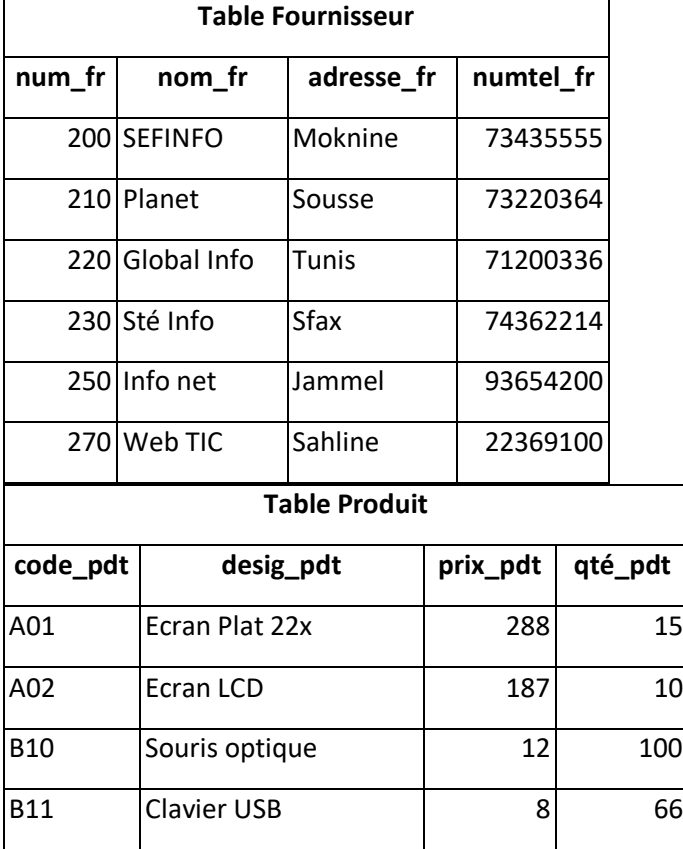

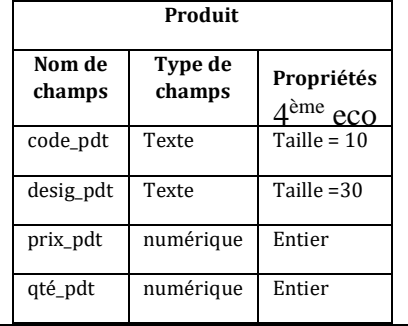

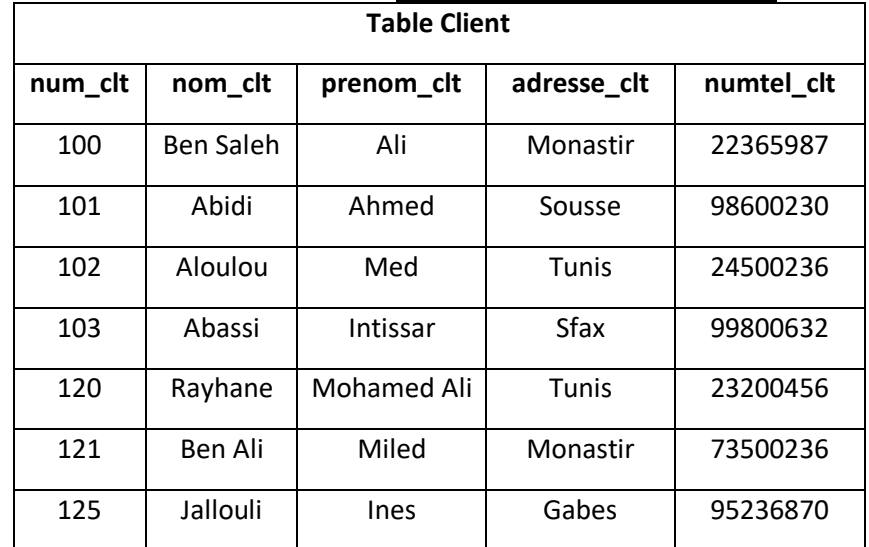

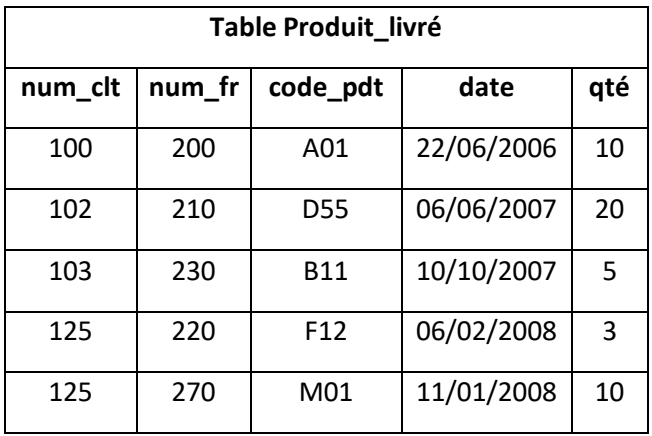

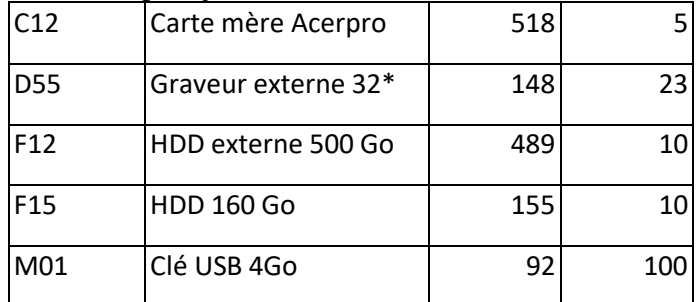

**4.** Identifier puis créer les relations entre ces tables.

#### **TP n°2 : Base de données**

Créer et enregistrer les requêtes suivantes :

- **R1 :** Afficher les numéros des fournisseurs et leurs noms dont la ville est Tunis.
- **R2** : Lister les produits dont le prix < 100.
- **R3 :** Afficher le code et la désignation des produits dont le prix et compris entre 20 et 150.
- **R4 :** Afficher les fournisseurs de Sousse et Moknine.
- **R5 :** Afficher les produits en ordre décroissant selon leurs prix.
- **R6 :** Afficher les produits livrés durant l'année 2007.
- **R7 :** Afficher les fournisseurs provenant d'une ville donnée.
- **R8 :** Afficher la désignation, le prix et la quantité des produits livrés entre deux années données.
- **R9** : Augmenter de 15% les prix des produits.
- **R10 :** Ajouter l'enregistrement suivante dans la table produit-livré

Num-clt : 102 num-fr : 250 code-pdt : F15

—

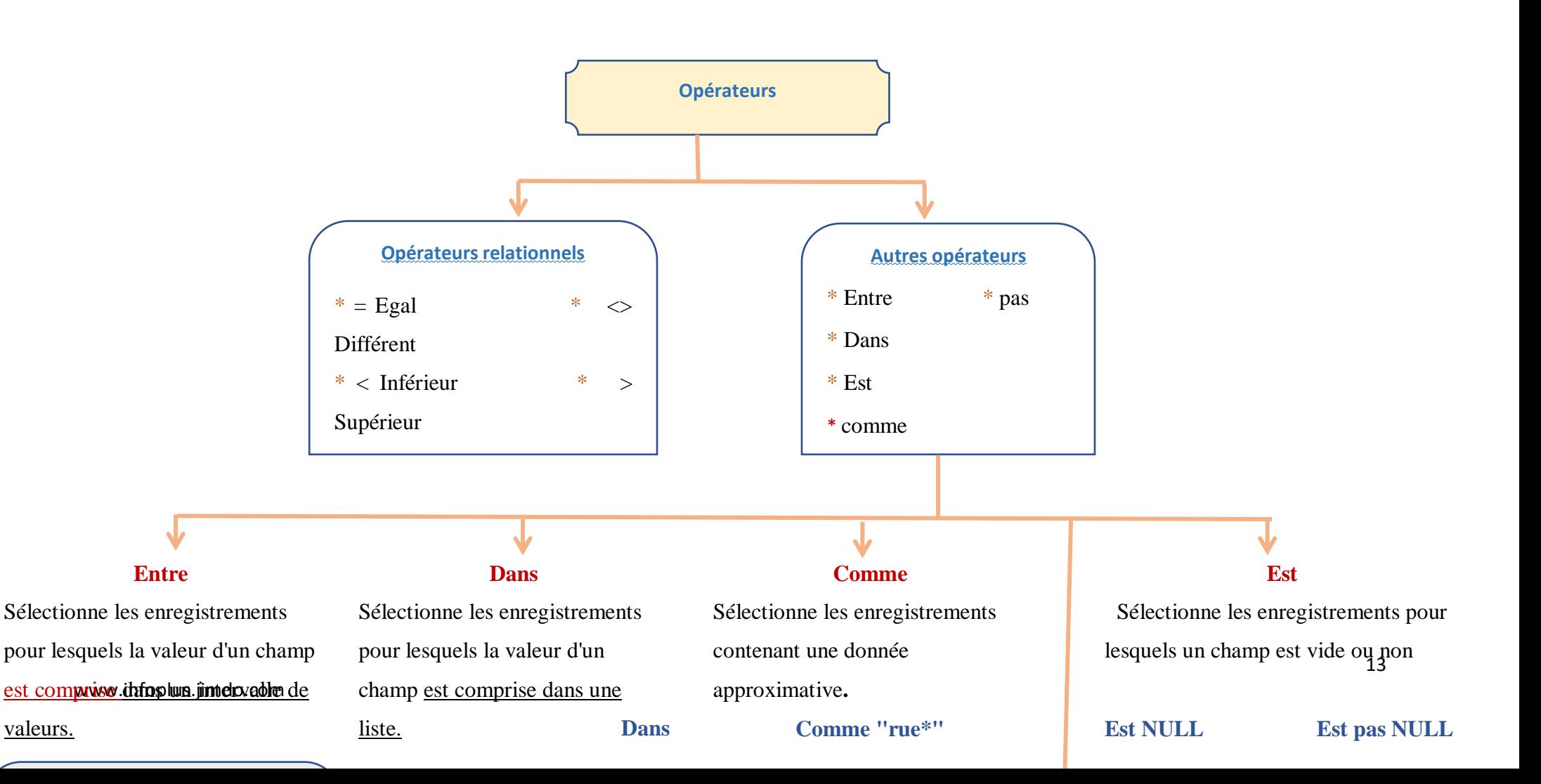

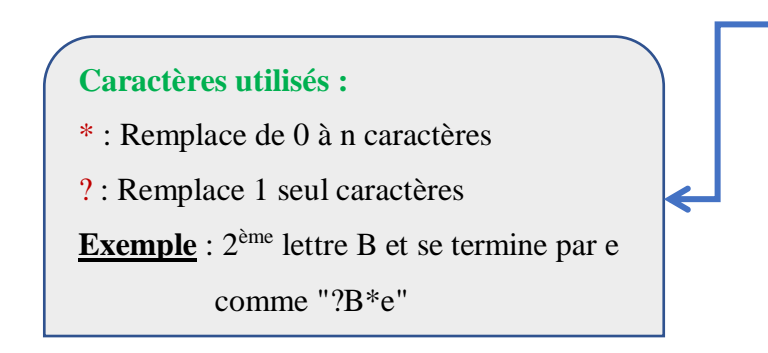

#### Correction des requêtes

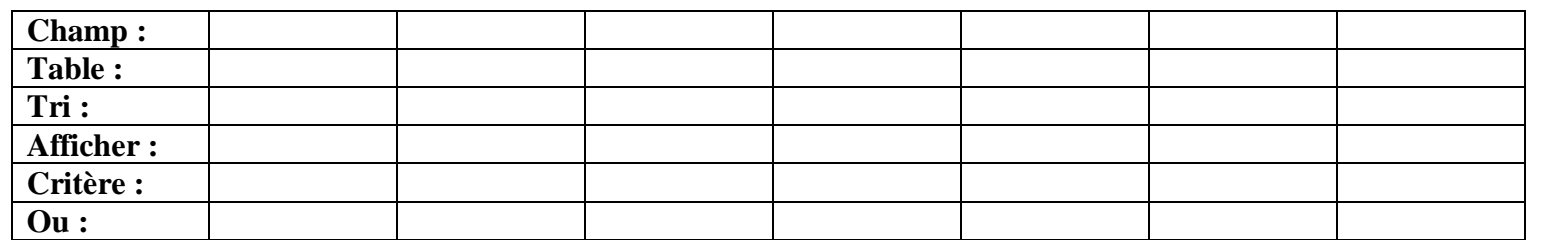

………………………………………………………………………………………………………………………………………………………………………………………………………………………………………………..

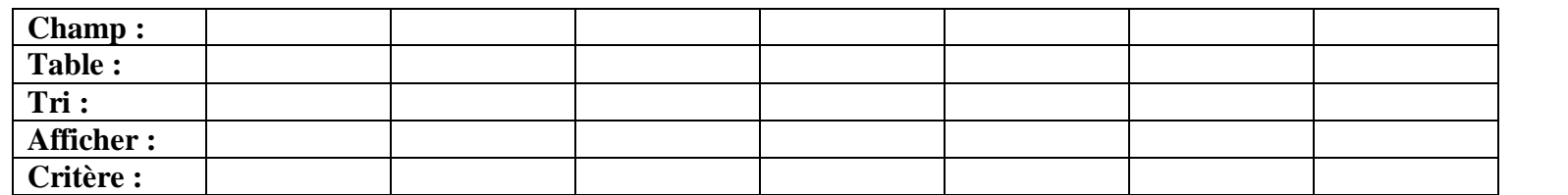

………………………………………………………………………………………………………………………………………………………………………………………………………………………………………………..

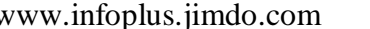

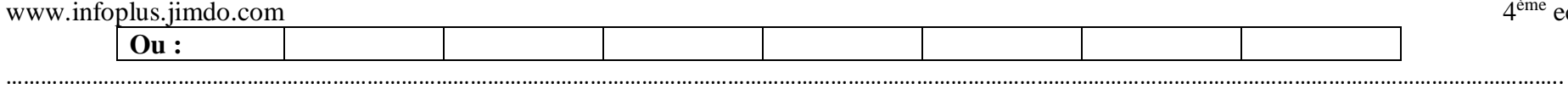

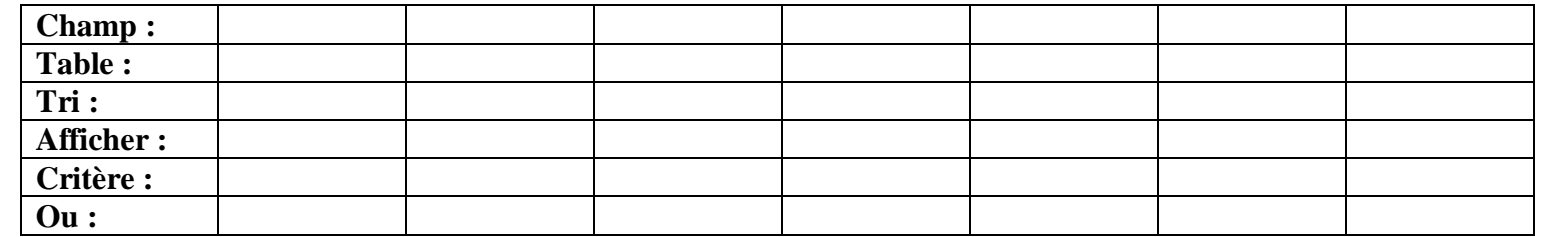

………………………………………………………………………………………………………………………………………………………………………………………………………………………………………………..

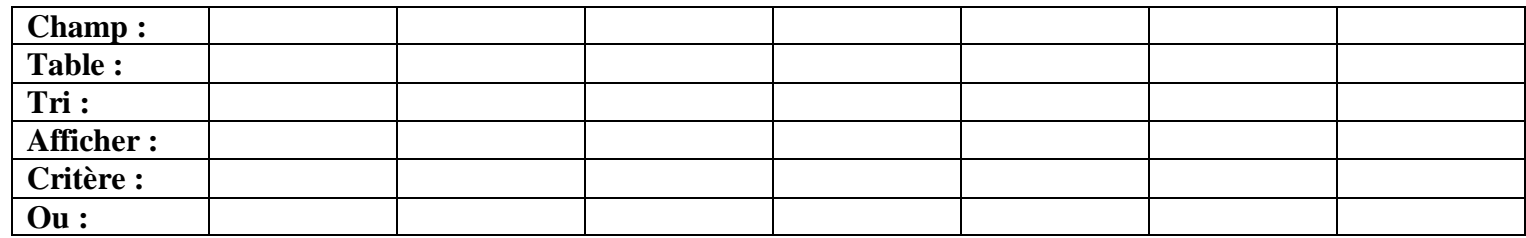

…………………………………………………………………………………………………………………………………………………………………………………………………………………………..

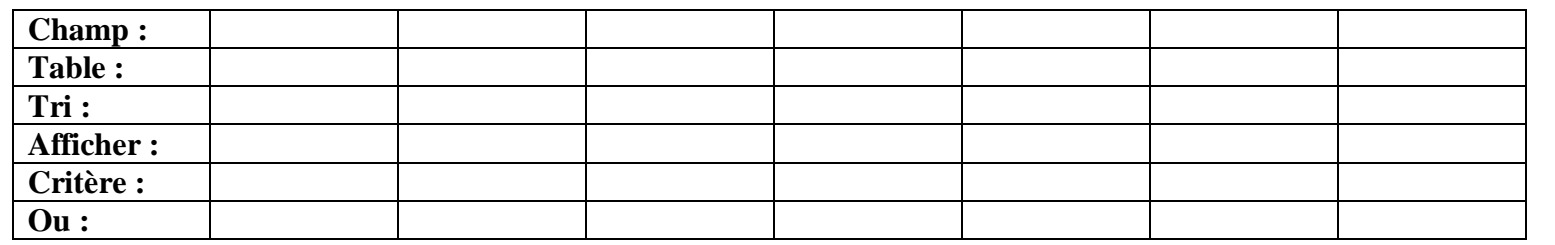

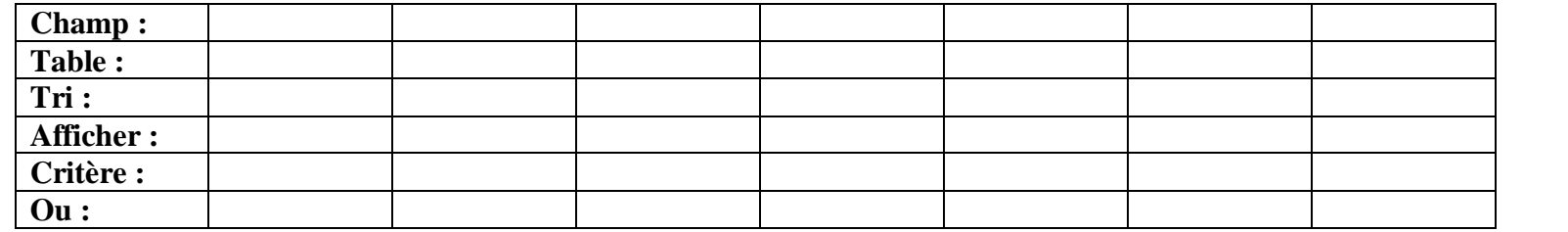

………………………………………………………………………………………………………………………………………………………………………………………………………………………………………………..

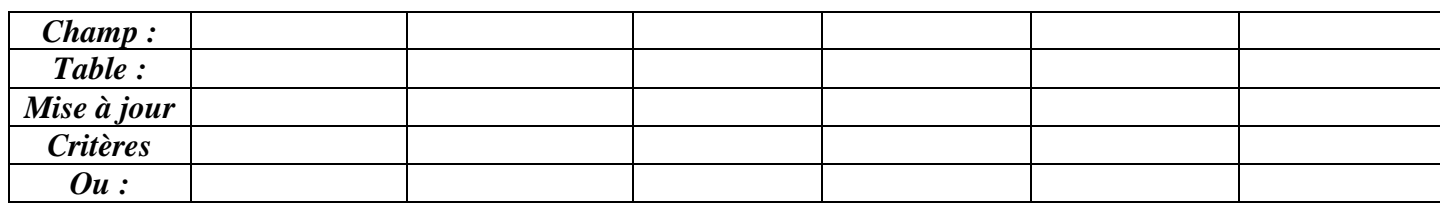

### **Application**

……………………………………………………………………………………………………………………………………………………………………………………………………………………………………………………

Soit la base de données « **COMMERCIALE** » suivante :

**Client** (Code-client , Nom, Prénom, ville, Code-postale, Téléphone)

**Commande** (N°commande , Date commande ,adrsse-liv, Code-client)

**Produit** (code-Produit ,Des\_Produit ,PU ,Qtstk)

**Détail\_ commande** ( N°commande , Code-Produit , Qte\_commandé )

**1.** Préciser le type de données de chaque champ dans chaque table.

*Nom table* 

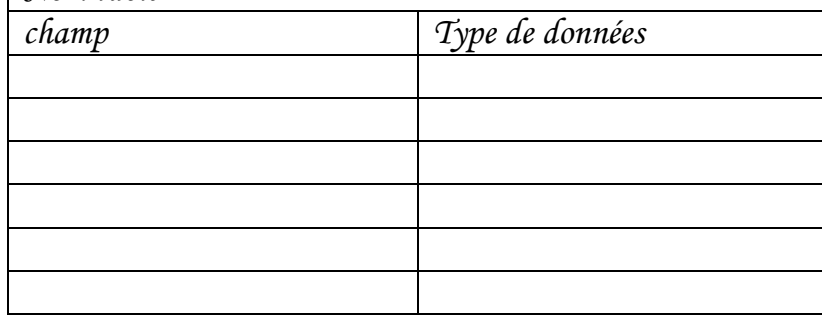

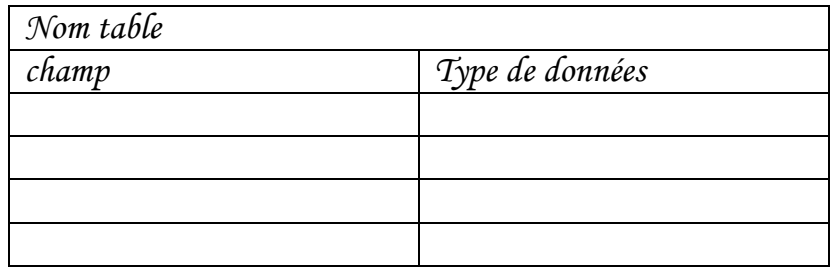

www.infoplus.jimdo.com

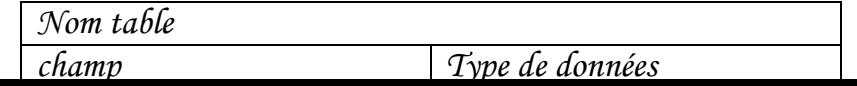

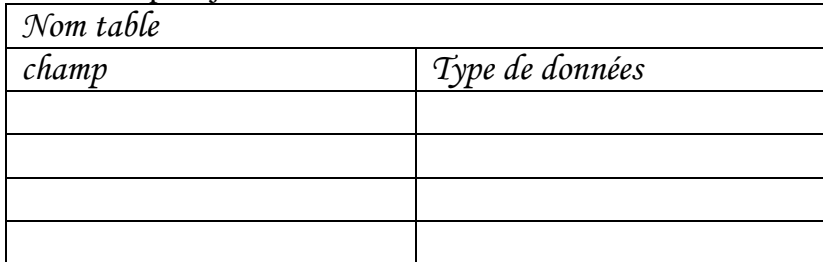

- **2.** Souligner la clé primaire de chaque table.
- **3.** Mettre « # » devant chaque clé étrangère
- **4.** Schématiser les tables et établir les liens existants ente les tables.
- **5.** Dans le dossier « bac2023 », créer un dossier intitulé « votre nom » dans lequel vous enregistrez votre travail.
- **6.** Lancer le logiciel de création de bases de données.
- **7.** Créer dans votre dossier de travail la base « commerciale ».
- **8.** Créer les tables de cette base ainsi que les relations.
- **9.** Remplir les tables par les données suivantes :

Table client

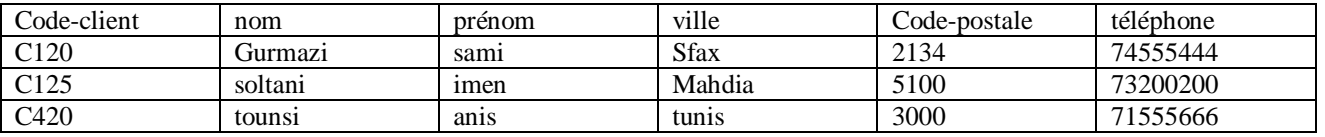

Table commande

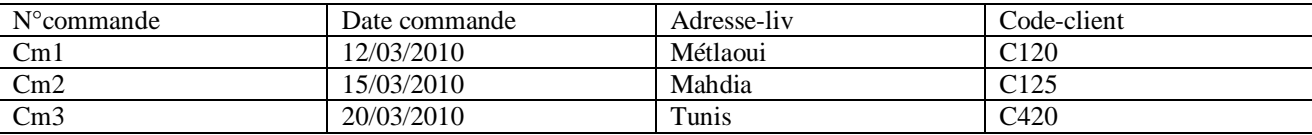

#### Table produit

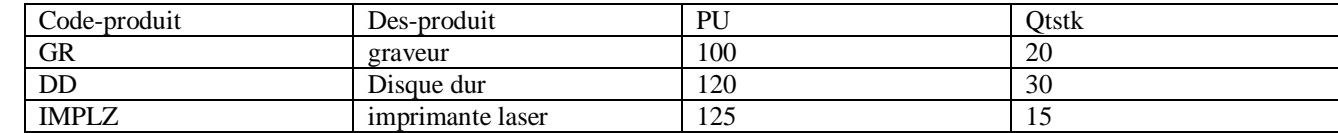

Table Détail-commande

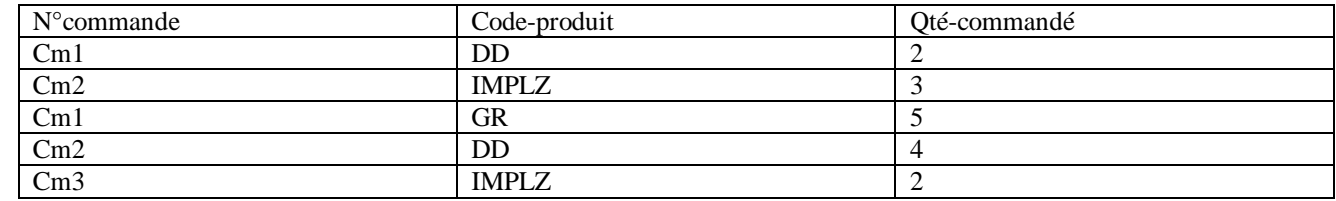

**10.** Créer les requêtes permettant :

- **A.** d'afficher la liste des clients de « Sfax ».
- **B.** d'afficher la liste des clients possédant un nom contenant la lettre « s ».
- **C.** d'afficher la liste des clients dont leurs prénoms commencent par la lettre « a ».
- **D.** d'afficher la liste de produits (code-produit, Des-produit) ayant un prix unitaire >= 120.
- **E.** d'afficher la liste de clients (code-client, nom, prénom) qui ont passé une commande après le 14/03/2010.
- **F.** d'afficher le code, la désignation, le prix unitaire et la quantité commandée des produits ayant une quantité commandée >3.
- **G.** En donnant le nom d'un client, afficher son numéro de téléphone
- **H.** En donnant la désignation d'un produit, afficher sa quantité commandé
- **I.** d'afficher la liste des commandes pour une date commande saisie du clavier.
- **J.** d'augmenter le prix unitaire de produit de 8% de prix initiale.
- **K.** de modifier le code postal des clients de la ville de « Sfax » à 2136.

Correction des requêtes

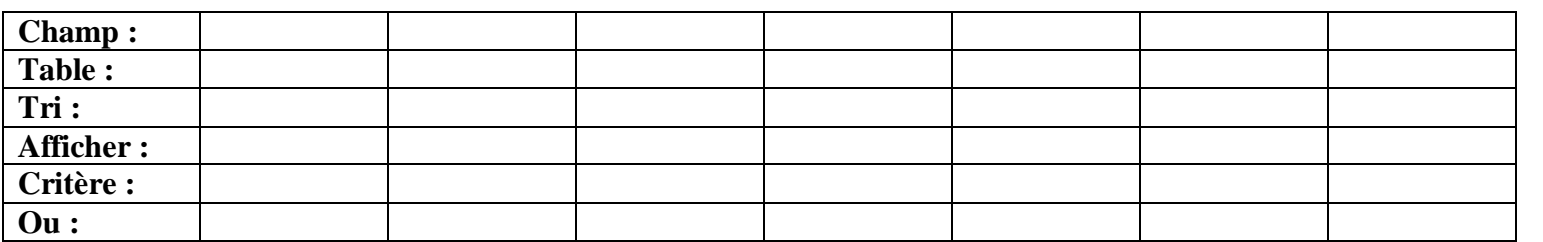

………………………………………………………………………………………………………………………………………………………………………………………………………………………………………………..

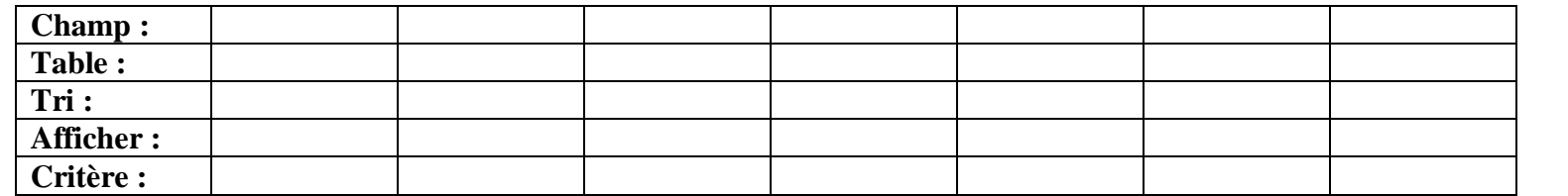

………………………………………………………………………………………………………………………………………………………………………………………………………………………………………………..

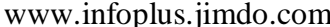

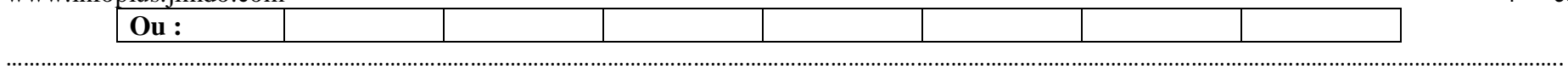

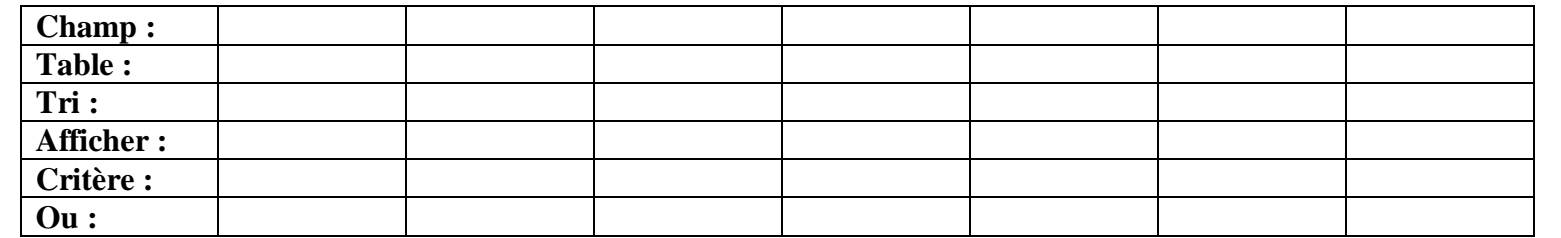

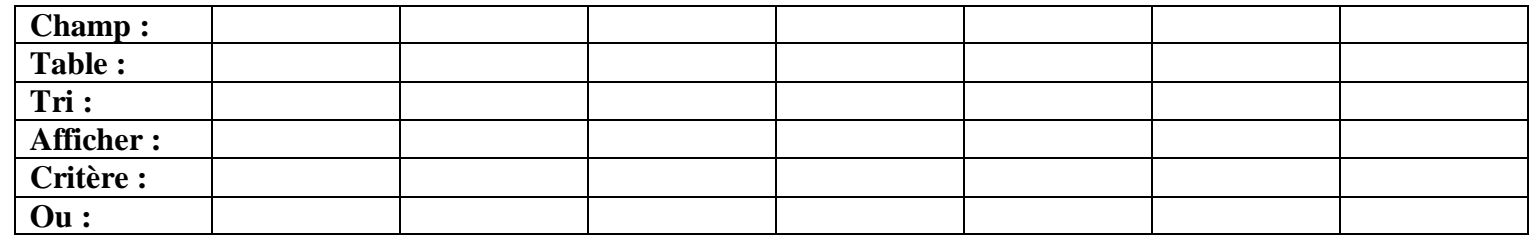

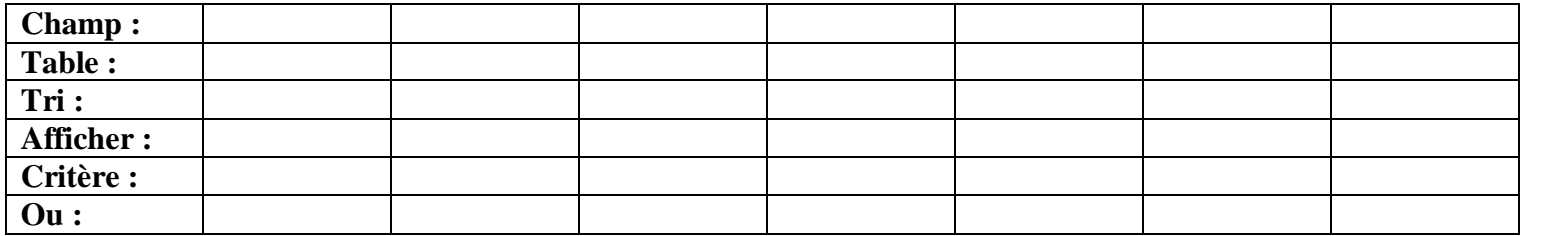

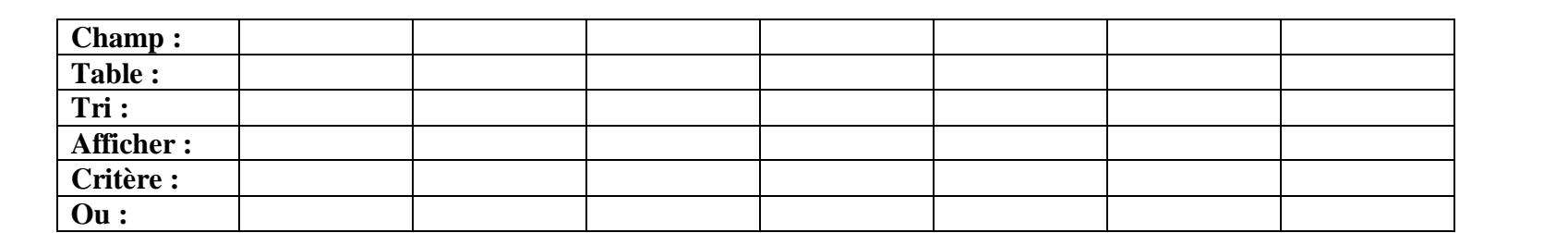

 $4<sup>ème</sup>$  eco

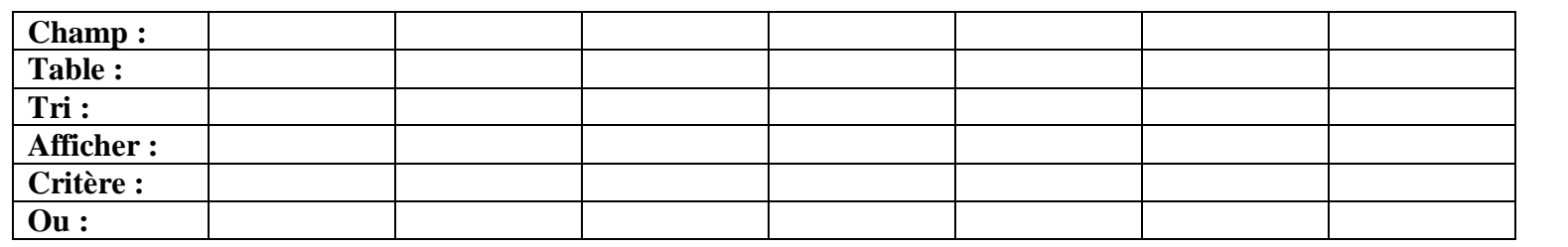

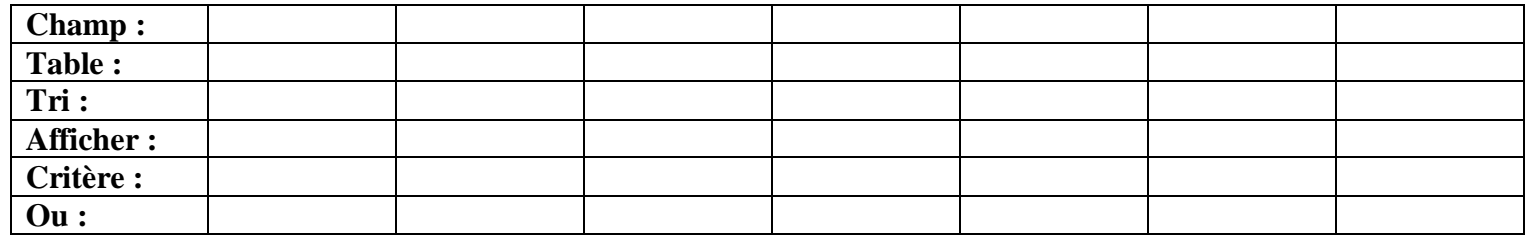

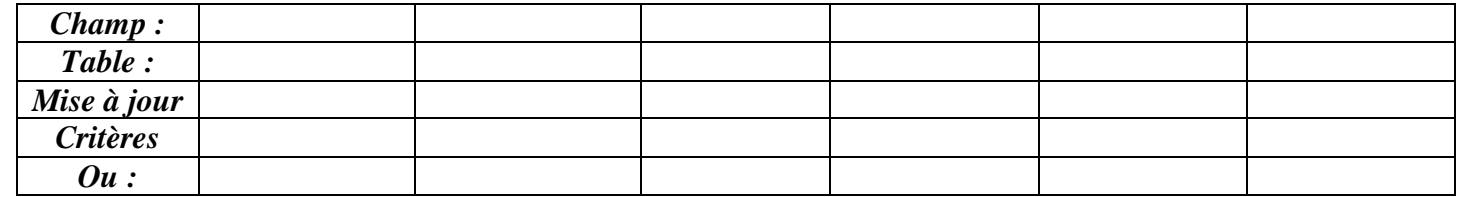

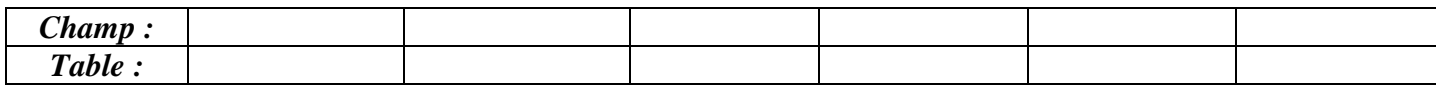

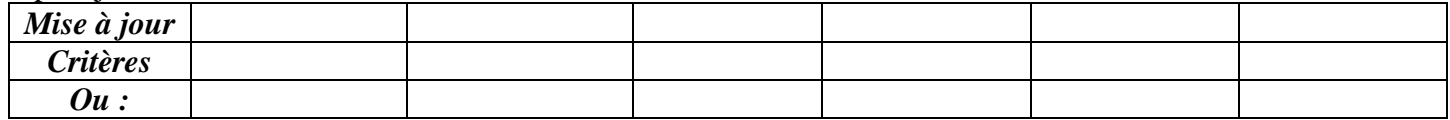

#### Exportation csv et xlsx

- 1. Sélectionnez la table ou requête à exporter.
- 2. Activez l'onglet **Données externes** du ruban.
- 3. Cliquez sur l'icône *Fichier texte* du groupe *Exporter* (à ne pas confondre avec le groupe *Importer et lier*, qui ferait l'inverse !).

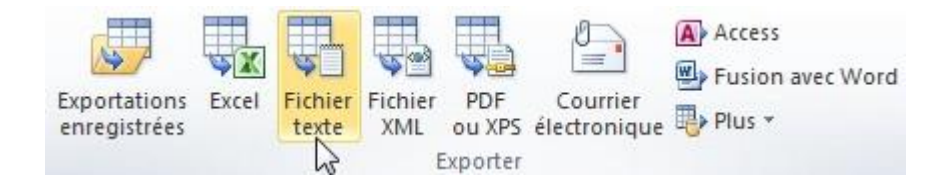

4. Dans la boîte de dialogue, tapez le chemin du fichier CSV à créer (ou utilisez le bouton **Parcourir**, c'est sans doute plus

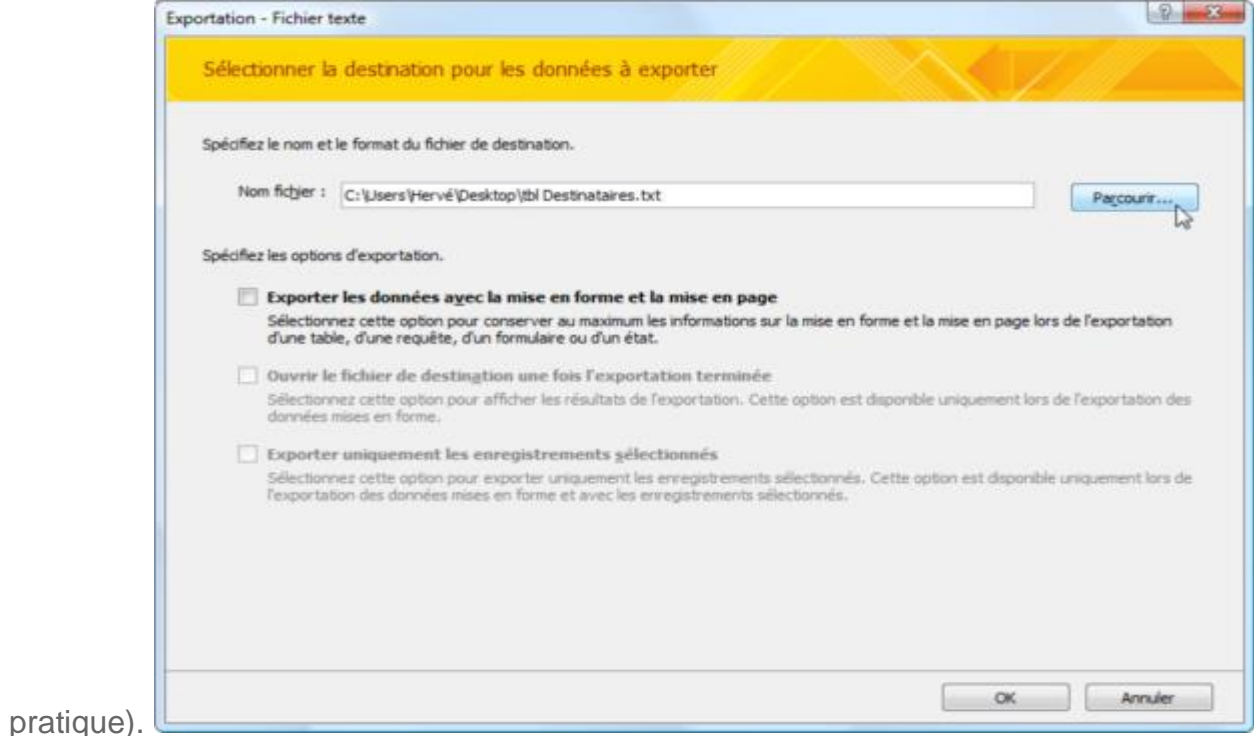

5. Cliquez sur **OK** lorsque le chemin est correct. Vous obtenez un aperçu des données, et le choix du type d'exportation (conservez *Délimité* pour un fichier CSV).

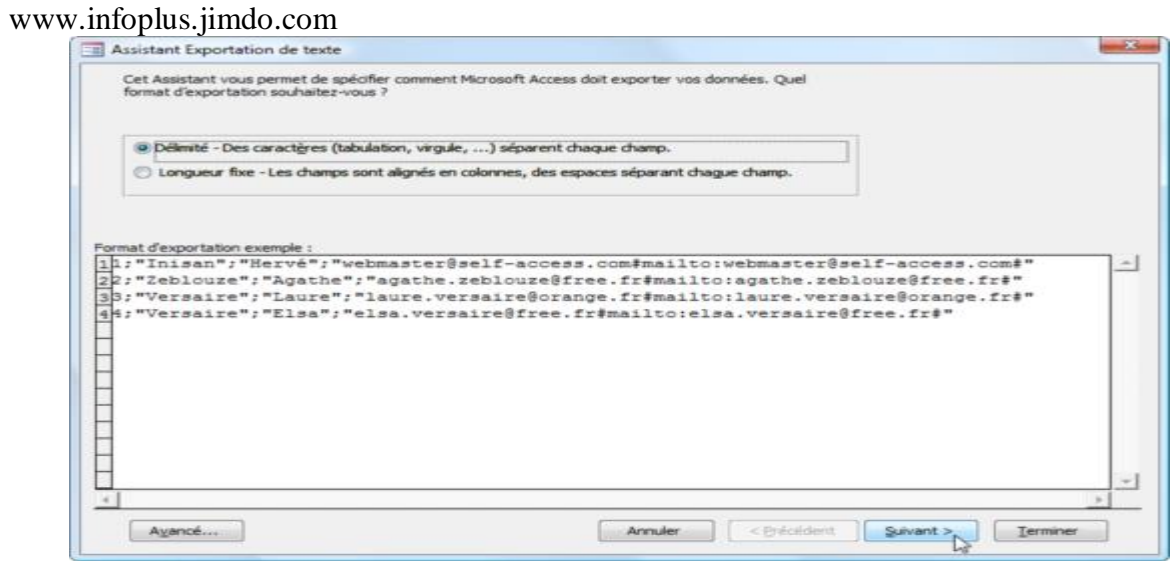

6. Vous pouvez maintenant préciser le délimiteur, c'est-à-dire le caractère utilisé pour séparer les données dans le fichier CSV.

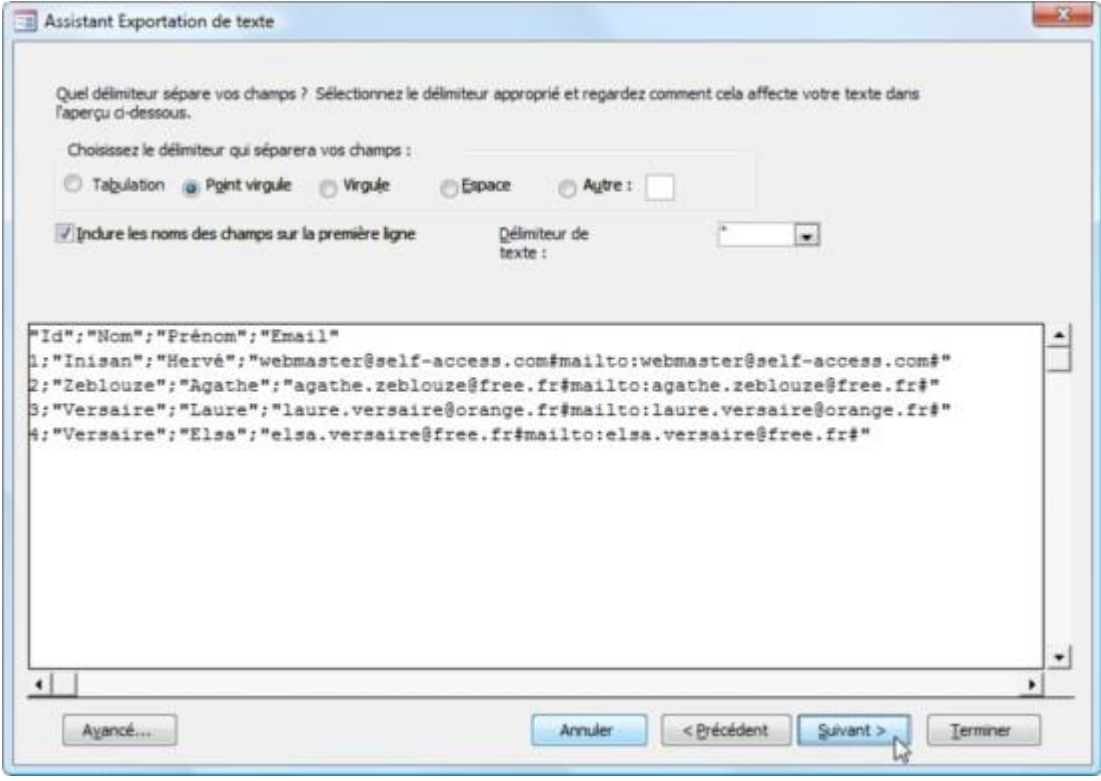

- 7. Cliquez encore sur le bouton **Suivant**. Vous pouvez encore modifier le nom du fichier de destination, si nécessaire, avant de cliquer sur le bouton **Terminer**.
- 8. Il est possible ensuite de mémoriser toute votre séquence pour la « rejouer » ultérieurement. Dans ce cas, vous devrez nommer cette séquence, et lui donner une description.

#### ème eco

#### www.infoplus.jimdo.com 4

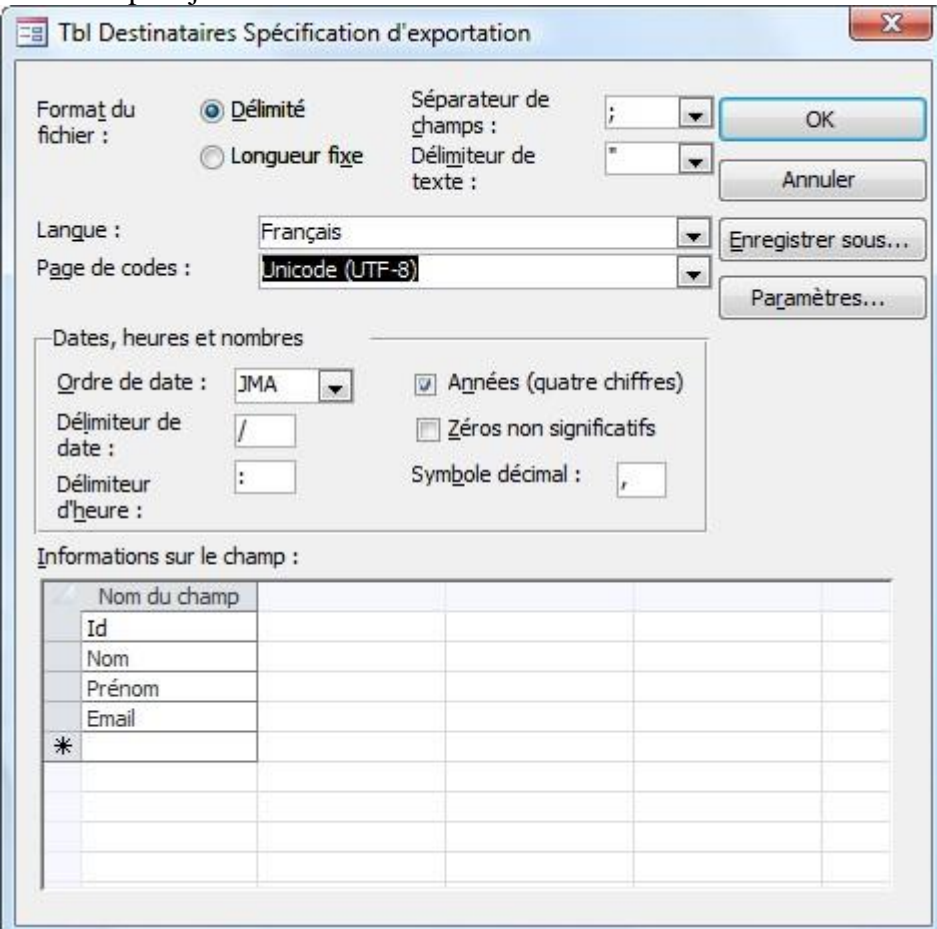

# Partie 2 Analyse de données

## **Python : Manipulation des données avec Pandas**

 $6x$ Pandas est une librairie Python spécialisée dans l'analyse des données. Dans ce support, nous nous intéresserons surtout aux fonctionnalités de manipulations de données qu'elle propose. Un objet de type "data frame" permetderéaliserdenombreusesopérationsdefiltrage,prétraitements,etc.,préalablesàlamodélisationstatistique.

### **1. Librairie Pandas**

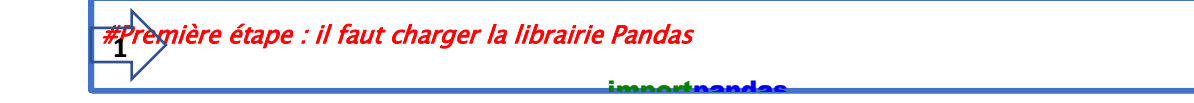

#### **2. Structure DataFrame**

Concernant notre fichier Excel « heart.xlsx »: il s'agit d'un Tableau en Excel, la première**ligne** correspond aux noms des colonnes (des variables) ; à partir de la seconde ligne, nous disposons des valeurs pour chaque**colonne**(variable).

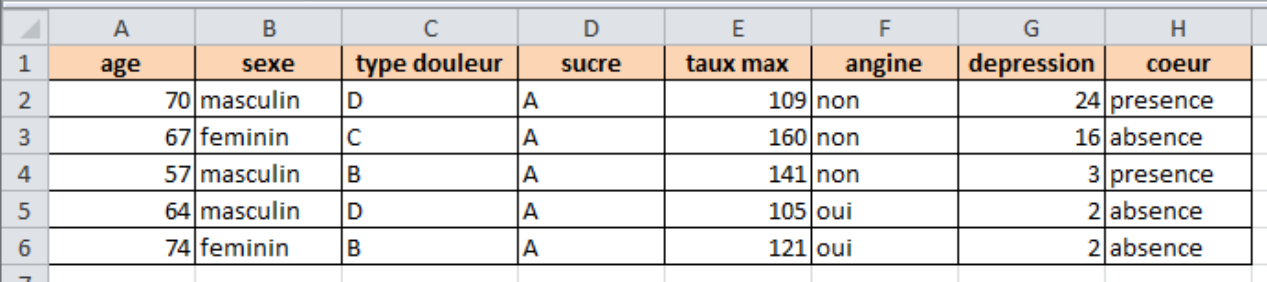

Un Tableau DataFramecorrespond à un Tableau en Pythonoù les **lignes** correspondent à des observations (valeurs, calculs,..) les noms de **colonnes** correspondent à des noms décrivant les observations.

#### **3. Chargement d'un Tableau Excel dans un DataFrame**

Dans ce qui suit, nous chargeons **le fichier Excel**« heart.xlsx »dans un DataFrame**« df »**cet nous procédons à quelques vérifications.

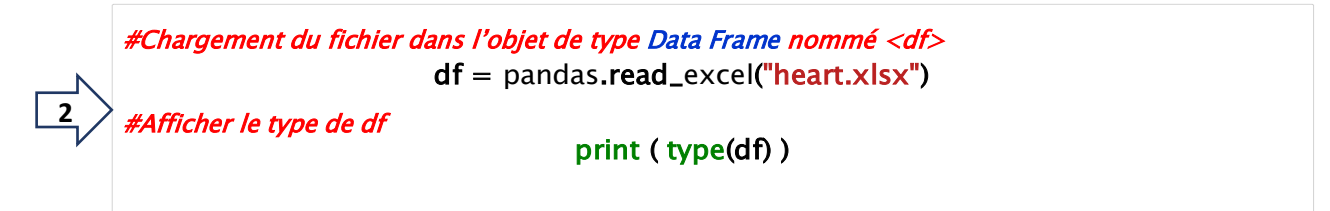

<class 'pandas.core.frame.DataFrame'>

#### **4. La structure DataFrame**

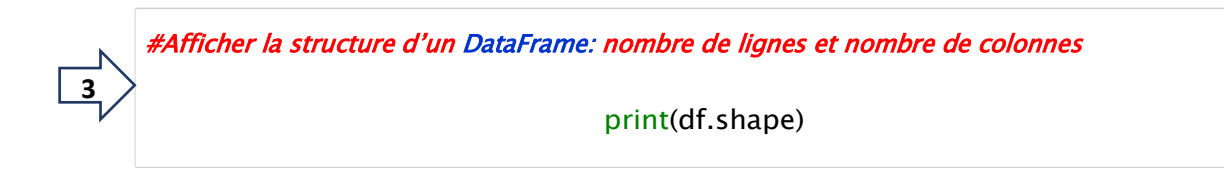

(270, 8)

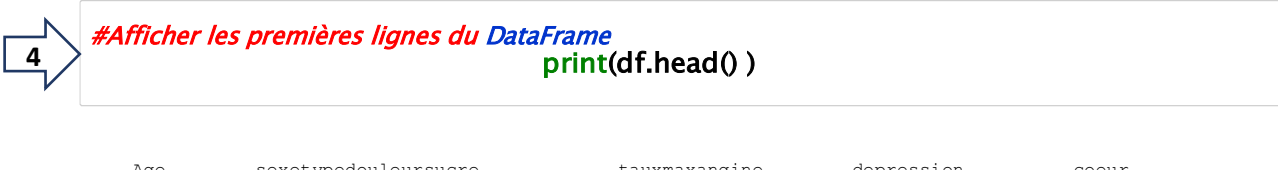

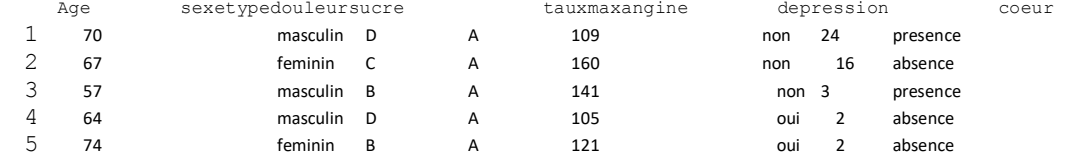

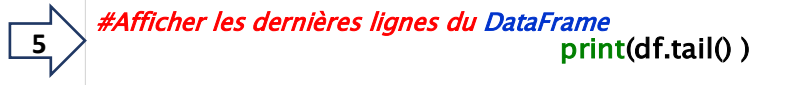

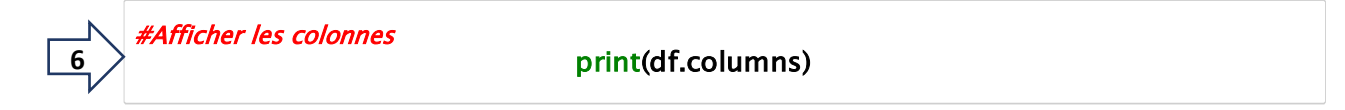

Index(['age', 'sexe', 'typedouleur', 'sucre', 'tauxmax', 'angine', 'depression', 'coeur'],dtype='object')

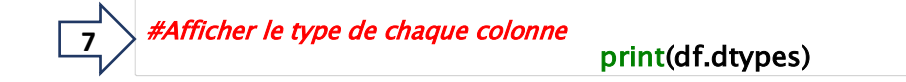

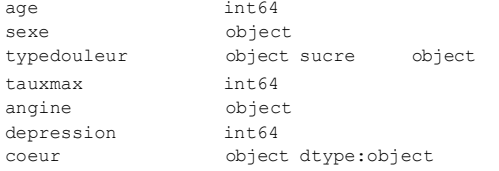

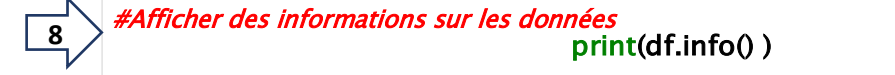

<class 'pandas.core.frame.DataFrame'>

RangeIndex: 270 entries, 0 to 269 Data columns (total 8columns): age 270 non-nullint64 sexe270 non-null object typedouleur270 non-nullobject sucre270 non-nullobject tauxmax270 non-null int64 angine 270 non-null object depression 270 non-null int64 coeur270 non-null object dtypes: int64(3),object(5) memory usage: 17.0+ KB None

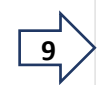

#Description des données

print(df.describe() )

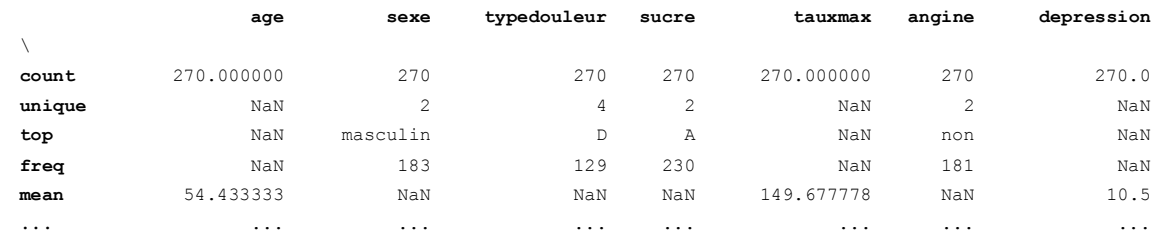

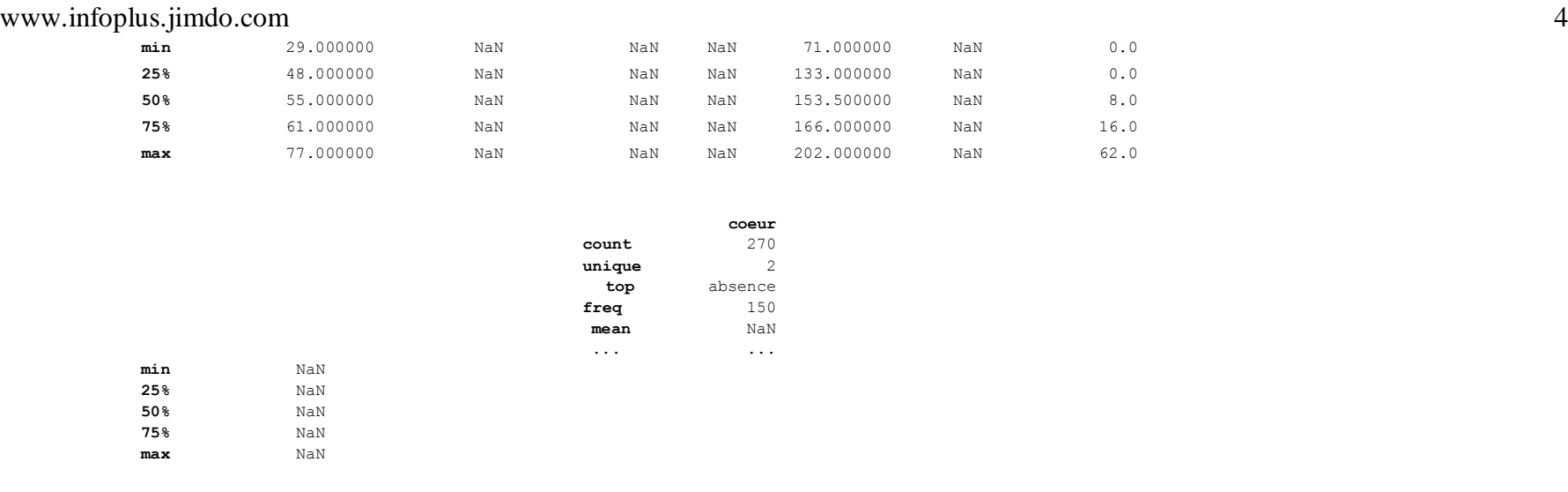

[11 rows x 8 columns]

Certains indicateurs statistiques ne sont valables que pour les variables numériques (ex. moyenne, min, etc. pour age, tauxmax,...), et inversement pour les non-numériques (ex. top, freq, etc. pour sexe, typedouleur, ...), d'où les **NaN** dans certaines situations.

## **5. Manipulation des données**

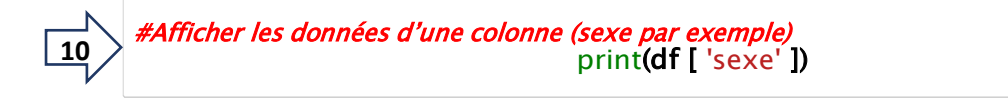

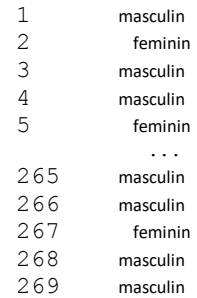

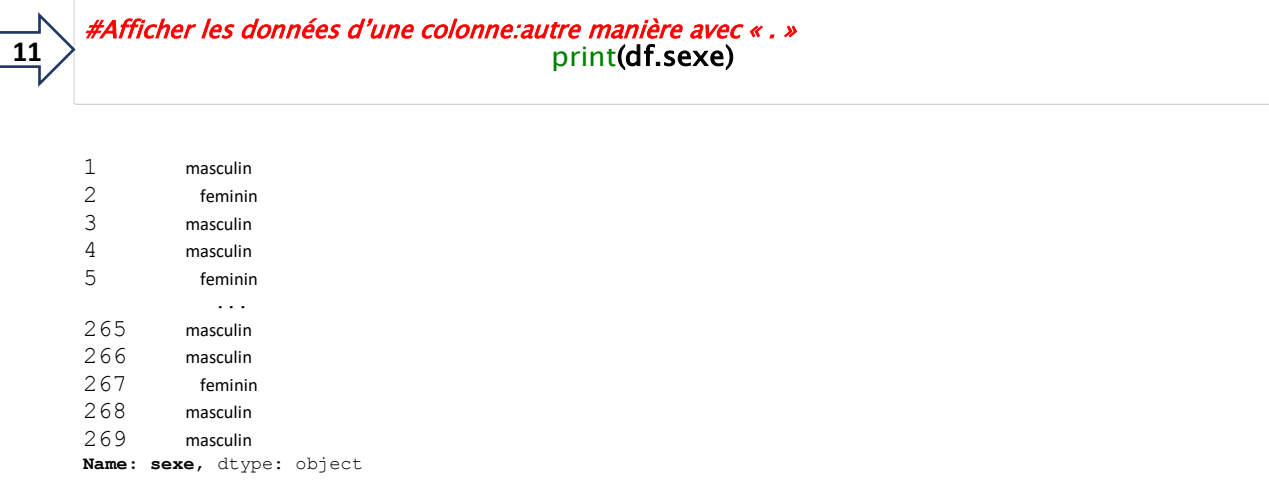

#accéder à un ensemble de colonnes print(df[['sexe','sucre' ]] ) 

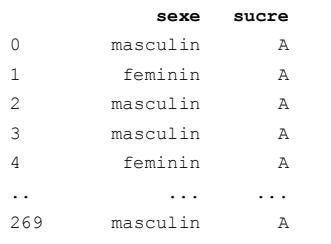

[270 rows x 2 columns]

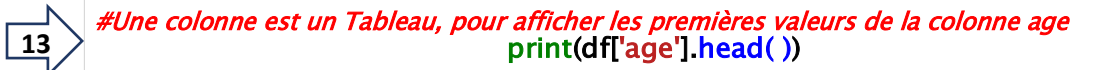

0 70 1 67 2 57 3 64

4 74

Name: age, dtype: int64

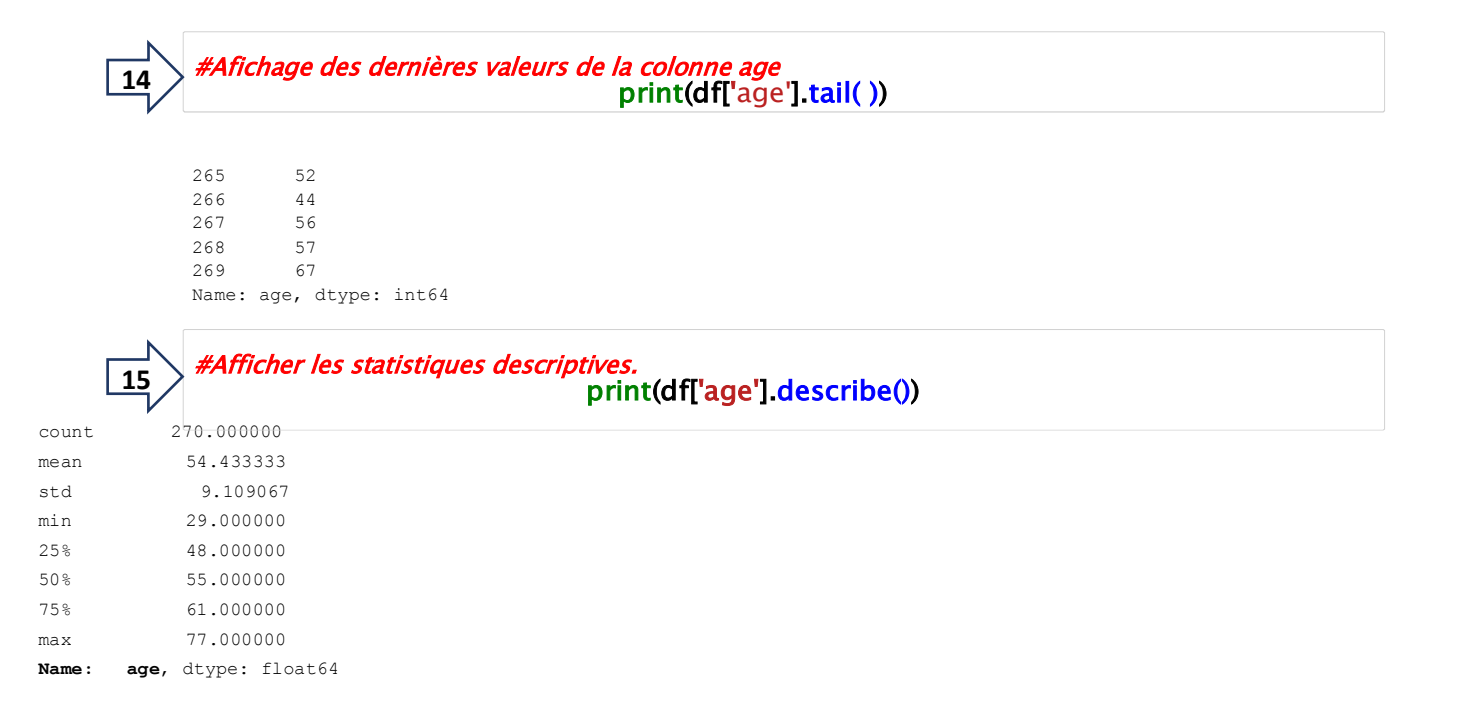

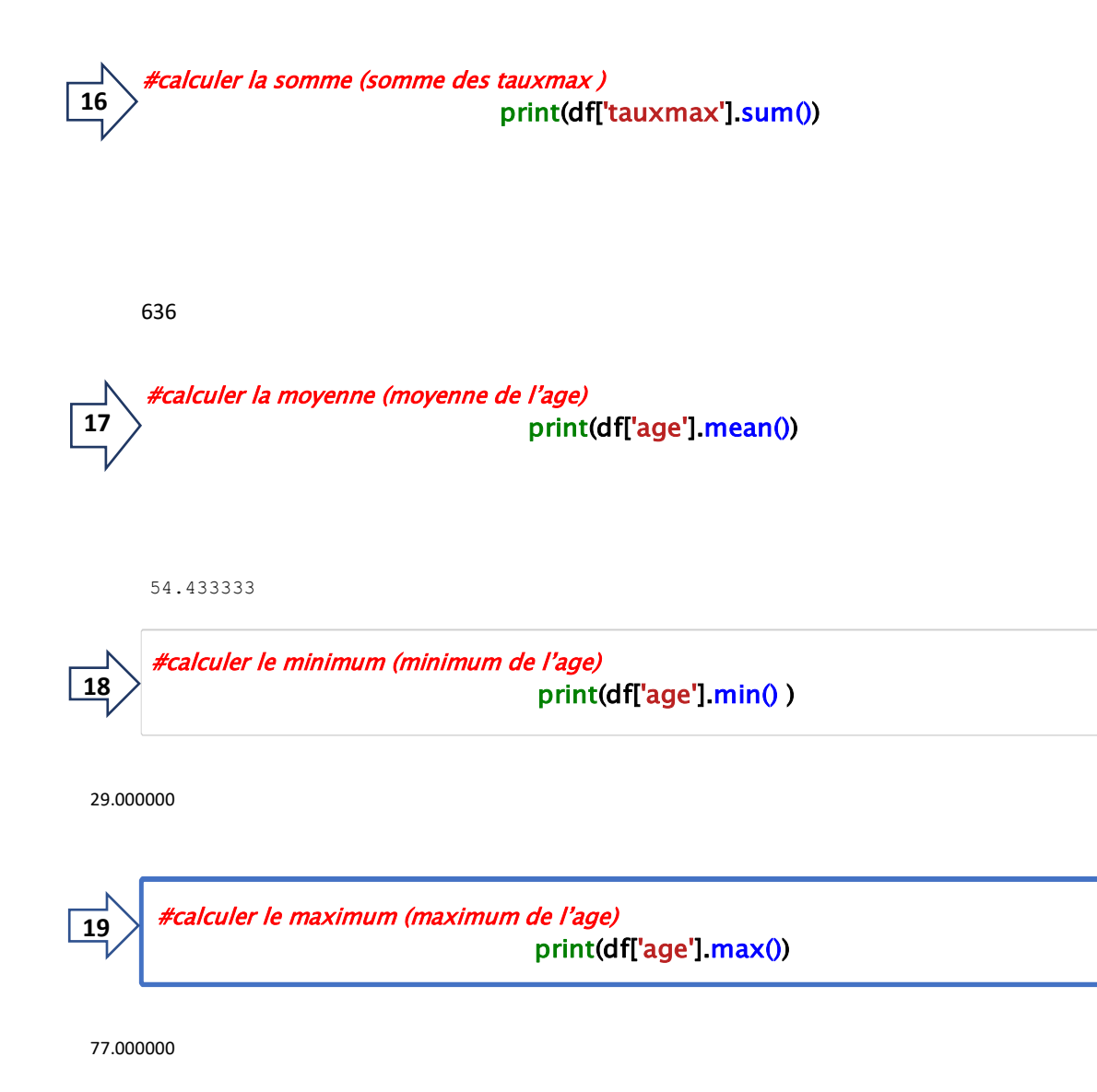

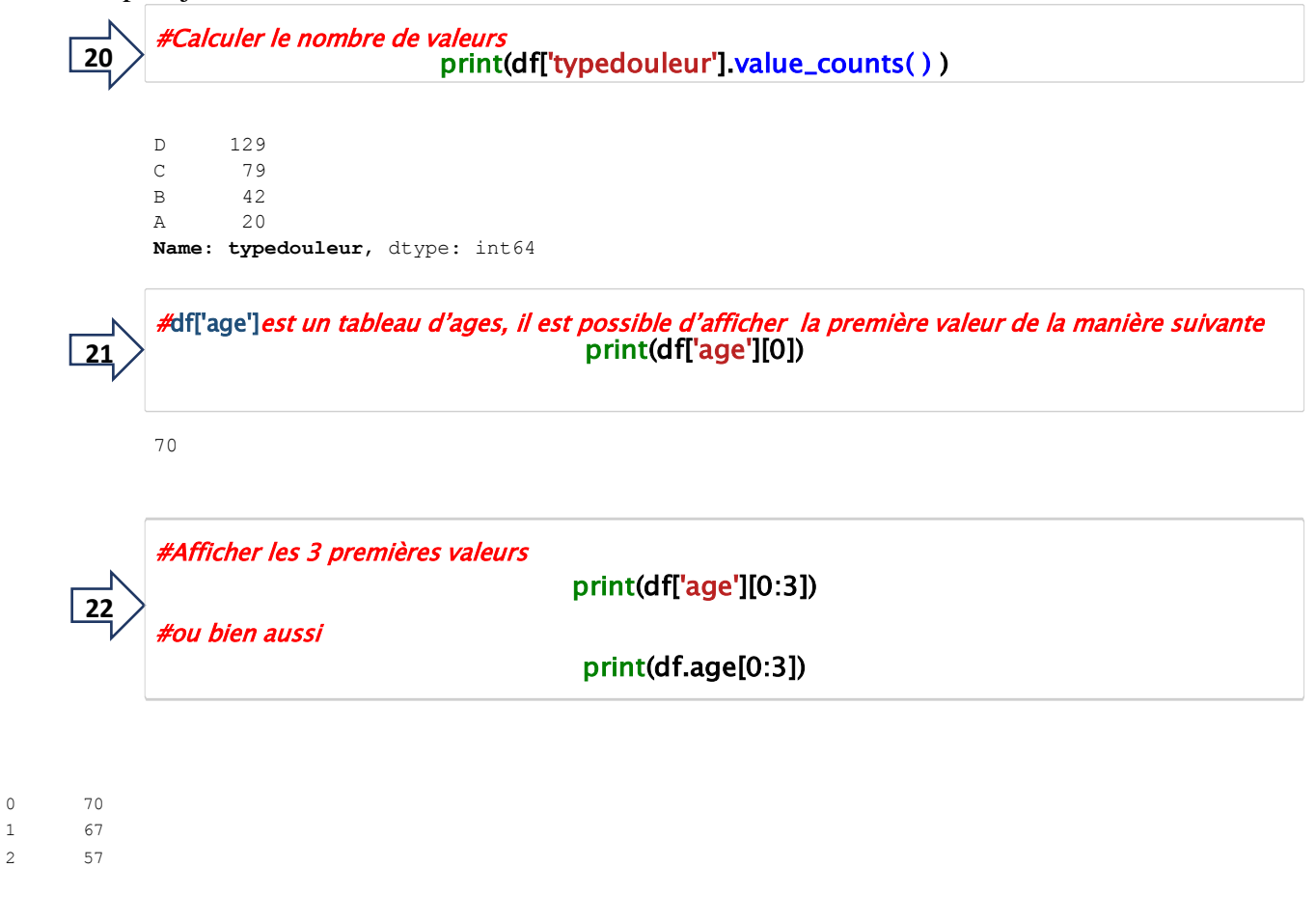

**Name: age**, dtype: int64

### **6. Trier les données d'un DataFrame**

**trier** consiste à ordonner les données unsous-ensembledelignesquivérifieune**condition**

 $\overline{23}$ 

#trier les ages de manière croissante print(df['age'].sort\_values())

#trier les <u>ages </u>de manière décroissante print(df['age'].sort\_values(**ascending=False**))

#ou bien aussi,trier tous les données du dataFrame de manière croissante selon l'age print(df.sort\_values(by='age'))

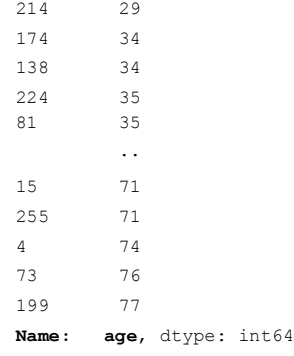

La plus petite valeur est 29, elle correspond à l'observation n°214.

```
0 214
    1 174
    2 138
    3 224
    4 81
           ...
   Name:age, dtype: int64
#Afficher les indices des valeurs triées 
24 print( df ['age' ].argsort( ) )
```
214 est le numéro de l'individu portant la plus petite valeur de la variable age,

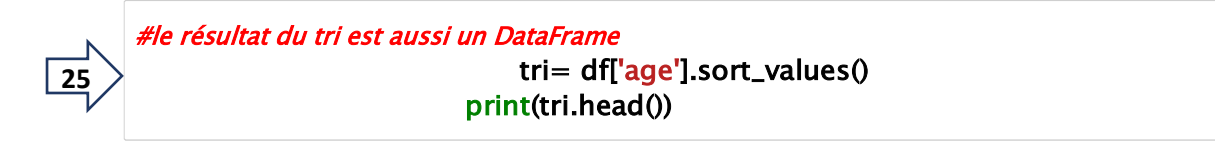

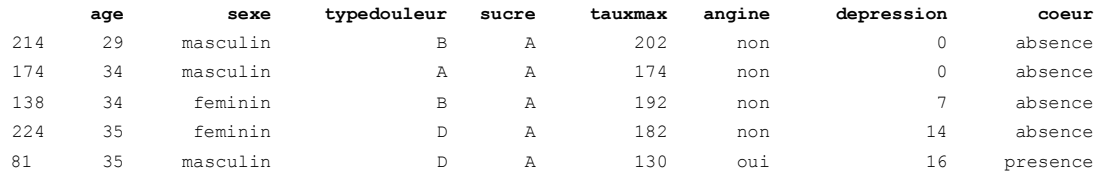

#### **7. Filtrer les données d'un DataFrame**

**Filtrer** consiste à sélectionner unsous-ensembledelignesquivérifieune**condition**

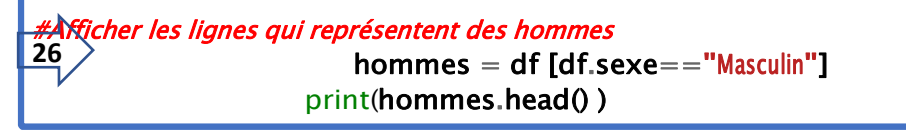

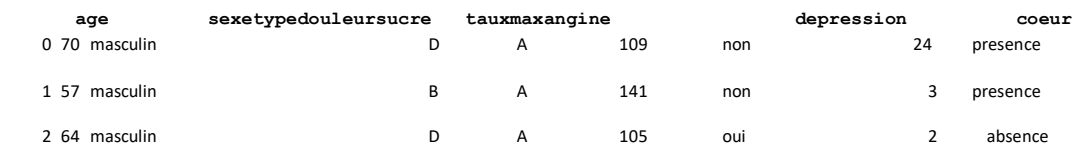

```
#Afficher les lignes qui représententdes hommes âgés de 64 ans 
27
               hommes= df[(df_{a}ge=- 64)\& (df_{a}sexe=-"Masculin")]print(homme.head() ) 
Ī
```
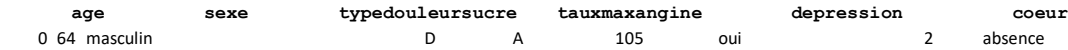

#### **8. Accès indicé aux données d'un DataFrame**

On peut accéder aux valeurs du DataFrame via des indices ou plages d'indice. La structure se comporte alors comme une matrice. La cellule en haut et à gauche est de coordonnées (0,0).Il y a différentes manières de le faire, l'utilisation de **.iloc[,]** constitue une des solutions les plus simples. N'oublions pas que Shape permet d'obtenir les dimensions (lignes et colonnes) du DataFrame.

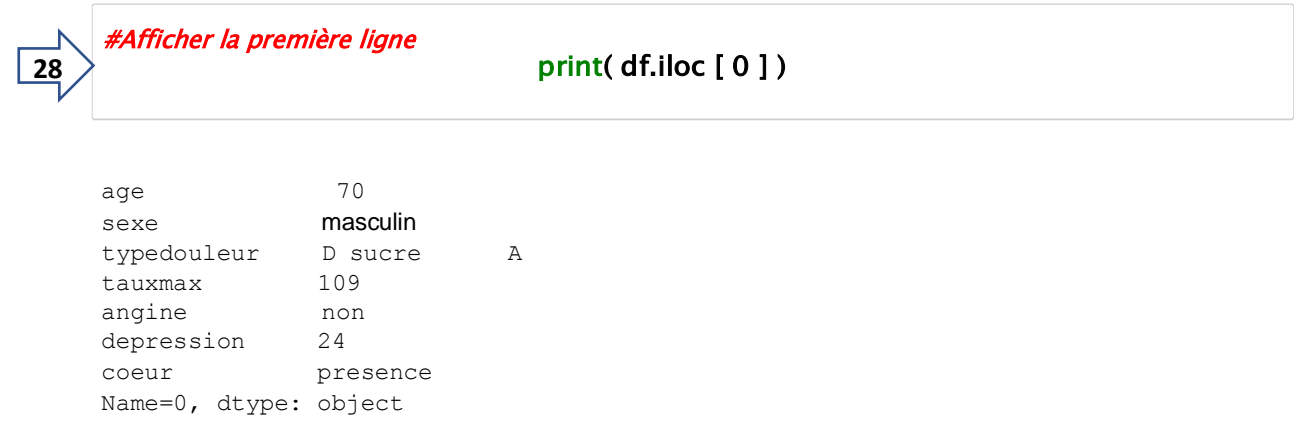

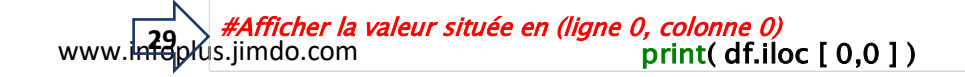

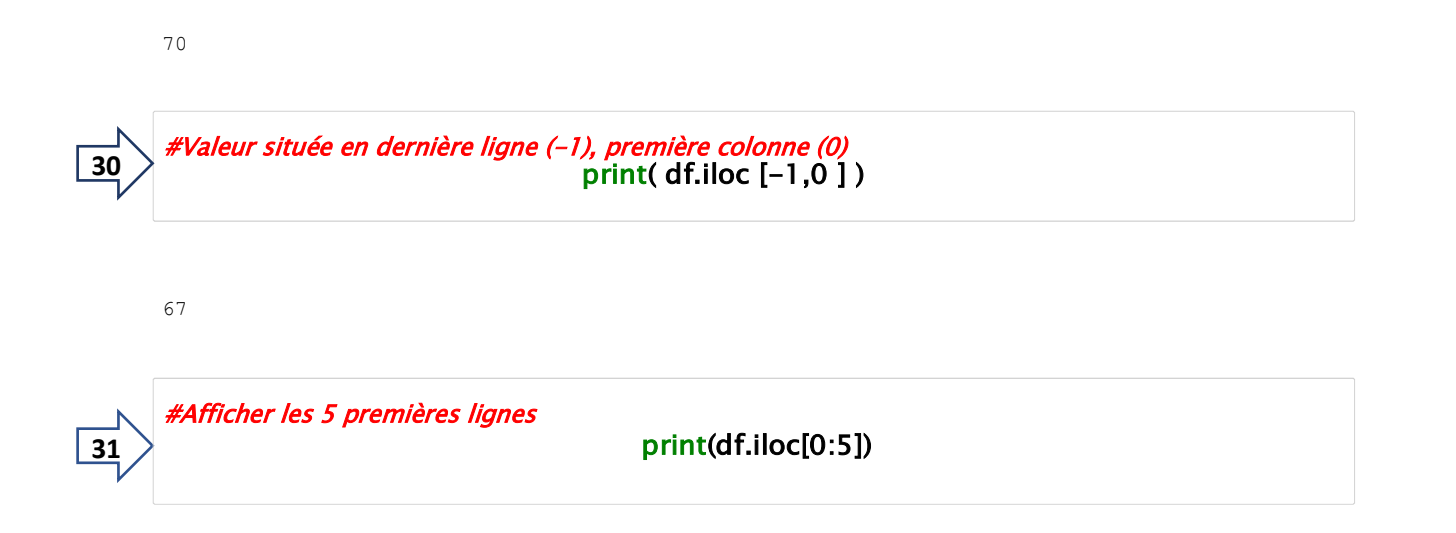

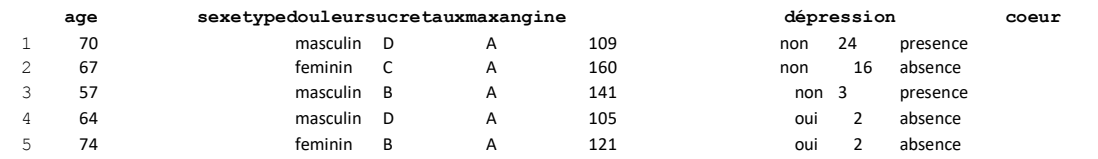

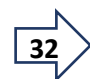

#Afficher les 5 premières lignes, des deux premières colonnes print( df.iloc [0:5,0:2 ] )

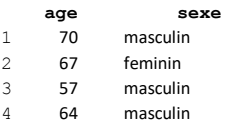

5 74 feminin

## www.infoplus.jimdo.com 4 #Afficher les 5 premières lignes et colonnes 0, 1 et 4  $\left| \frac{33}{2} \right|$  print(df.iloc[0:5,[0,2,4]])

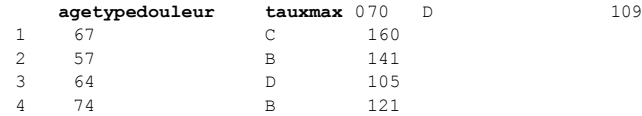

#### 9. Graphiques

Passer par **matplotlib** permet de réaliser des graphiques performants (http://matplotlib.org/). Mais il faut connaître les procédures de la librairie, ce qui nécessite un apprentissage supplémentaire qui n'est pas toujours évident.

Heureusement, Pandas propose des commandes simples qui encapsulent l'appel à ces procédures et nous simplifie grandement la vie. Il faut importer **matplotlib** pour que l'ensemble fonctionne correctement.

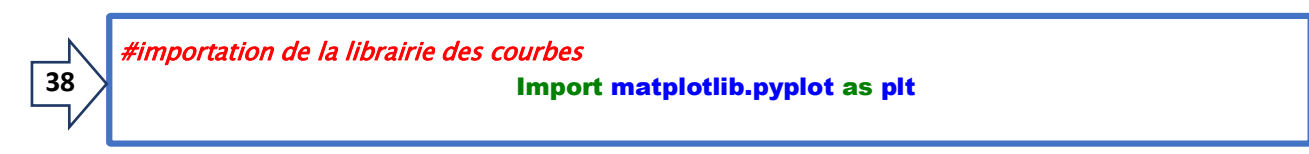

#histogramme del'âge df.hist(column='age') **39**

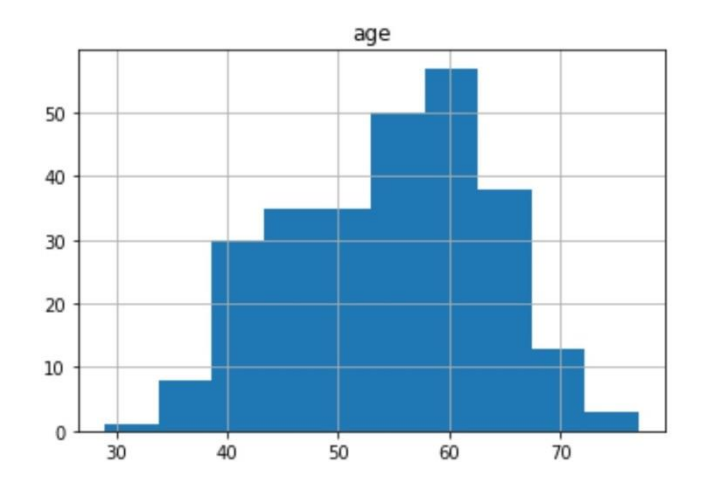

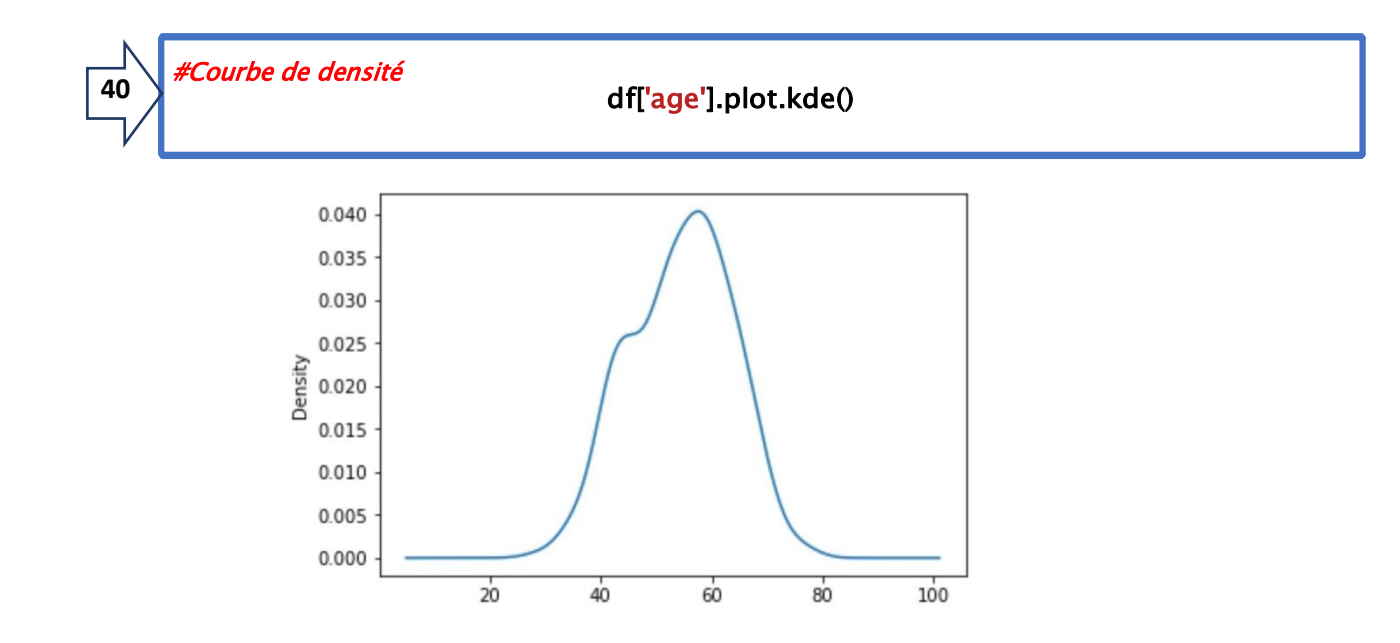

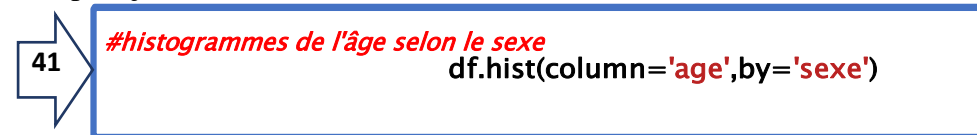

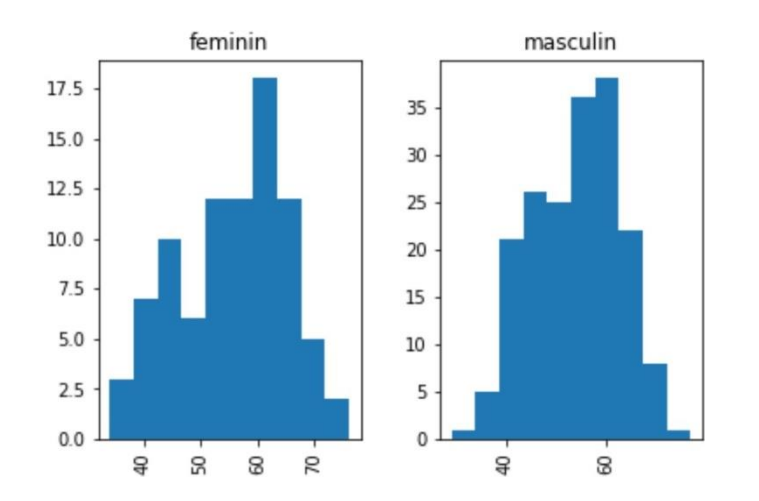